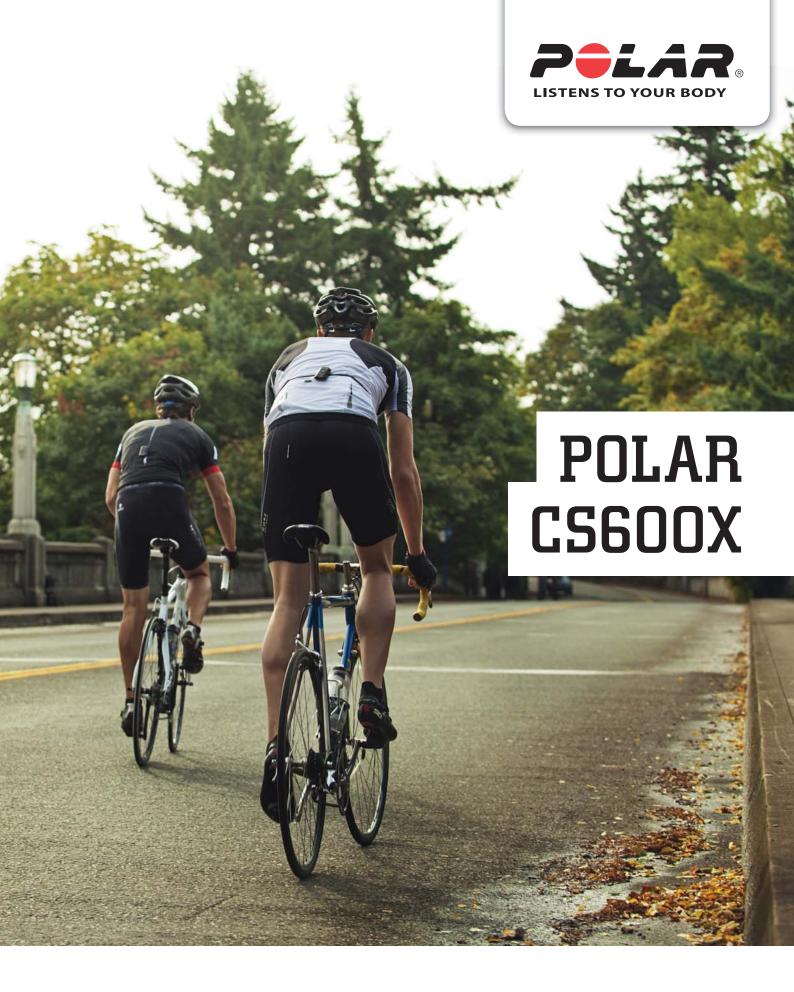

**User Manual** 

# **CONTENTS**

| 1. | INTRODUCTION                                     | •   | 5 |
|----|--------------------------------------------------|-----|---|
| 2. | CYCLING COMPUTER PARTS                           |     | 6 |
|    | Optional Accessories                             |     | 6 |
| _  |                                                  |     | _ |
| 3. | GETTING STARTED                                  |     |   |
|    | Measuring Wheel Size                             |     |   |
|    | Menu Structure                                   |     |   |
|    | Installing the Polar Bike Mount                  |     |   |
|    | Attaching the Cycling Computer to the Bike Mount |     |   |
|    |                                                  |     |   |
| 4. | PREPARE FOR TRAINING                             |     |   |
|    | Plan Your Training                               |     |   |
|    | Exercise Types                                   |     |   |
|    | Create New Exercises With Your Cycling Computer  |     |   |
|    | Wear the Heart Rate Sensor                       |     |   |
|    | THOU THOU THUS CONTROL                           | ٠.  | • |
| 5. | TRAINING                                         | . 1 | 6 |
|    | Start Training                                   |     |   |
|    | Information on the Display                       |     |   |
|    | Graph View                                       |     |   |
|    | Personalize the Cycling Computer Display         |     |   |
|    | Button Functions                                 |     |   |
|    | Take a Lap                                       |     |   |
|    | Lock a Zone                                      | . 2 | 1 |
|    | Zoom the Display                                 |     |   |
|    | Illuminate the Display (Night mode on)           |     |   |
|    | View Settings MenuPause Exercise                 |     |   |
|    | Determine Your OwnZone                           |     |   |
|    | Stop Exercise                                    |     |   |
|    |                                                  |     |   |
| 6. | AFTER TRAINING                                   |     |   |
|    | Analyze Exercise Results                         |     |   |
|    | Exercise Log                                     |     |   |
|    | Weekly Summary Totals                            |     |   |
|    | Delete Files                                     |     |   |
|    |                                                  |     | Ŭ |
| 7. | SETTINGS                                         | . 3 | 4 |
|    | Exercise Settings                                |     |   |
|    | Feature Settings                                 |     |   |
|    | GPS*                                             |     |   |
|    | Altitude                                         |     |   |
|    | RR Data Function                                 |     |   |
|    | Automatic Lap Recording                          |     |   |
|    | Heart Rate View                                  |     |   |
|    | Sport Zones                                      |     |   |
|    | Bike Settings                                    |     |   |
|    | Wheel Size                                       |     |   |
|    | Speed: On / Off                                  |     |   |
|    | Arrival time                                     | - 4 | 7 |

|    | Autostart: On / Off                                |    |
|----|----------------------------------------------------|----|
|    | Power*: On / Off                                   | 38 |
|    | Cadence*: On / Off                                 |    |
|    | User Settings                                      |    |
|    | Heart Rate: HRmax, HRsit                           | 40 |
|    | Maximal Oxygen Intake: VO2max                      |    |
|    | General Settings                                   |    |
|    | Sound                                              |    |
|    | Volume                                             |    |
|    | TZ Alarm (Target Zone Alarm)                       |    |
|    | Keylock                                            |    |
|    | Units                                              |    |
|    | Language                                           |    |
|    | Sleep                                              |    |
|    | Watch Settings                                     |    |
|    | Reminder                                           |    |
|    | Event                                              |    |
|    | Alarm                                              |    |
|    | Time                                               |    |
|    | Time zone                                          |    |
|    | Date                                               |    |
|    | Shortcut Button (Quick Menu)                       | 43 |
| _  |                                                    |    |
| 8. | TRAINING PROGRAM                                   |    |
|    | View Program                                       |    |
|    | Perform Programmed Exercise                        |    |
|    | Start Exercising                                   |    |
|    | Exercise with Phases                               |    |
|    | Views during the exercise                          |    |
|    | Functions During Exercise                          |    |
|    | Lap Menu                                           | 40 |
| ۵  | TESTS                                              | 47 |
| Ͽ. | Polar Fitness Test™                                |    |
|    | Before the Test                                    |    |
|    | Performing the Test.                               |    |
|    | After the Test                                     |    |
|    | Polar OwnOptimizer™                                |    |
|    | Before the Test.                                   |    |
|    | Performing the Test.                               |    |
|    | After the Test                                     |    |
|    | OwnOptimizer Trend                                 |    |
|    | Delete OwnOptimizer Value                          |    |
|    | Reset the Trend File                               |    |
|    | Analyzing Results with Polar ProTrainer 5 software |    |
|    |                                                    |    |
| 10 | .USING A NEW HEART RATE SENSOR                     | 54 |
|    | Using a New Heart Rate Sensor                      |    |
|    | Teaching a New Heart Rate Sensor                   |    |
|    |                                                    |    |
| 11 | .USING A NEW ACCESSORY                             | 55 |
|    | Using a New Accessory                              | 55 |
|    | Teaching a New Speed Sensor                        |    |
|    | Teaching a New Cadence Sensor*                     |    |
|    | Teaching a New Power Output Sensor*                |    |
|    | Teaching a New G5 GPS Sensor*                      |    |
|    |                                                    |    |
| 12 | .BACKROUND INFORMATION                             | 57 |
|    | Polar Sport Zones                                  | 57 |

# **ENGLISH**

| OwnZone Training                       | 58 |
|----------------------------------------|----|
| Maximum Heart Rate                     |    |
| Heart Rate Value in a Sitting Position | 59 |
| Heart Rate Reserve                     |    |
| Heart Rate Variability                 |    |
| R-R Recording                          |    |
| 13.CUSTOMER SERVICE INFORMATION        | 61 |
| Care and Maintenance                   | 61 |
| Caring of Your Product                 | 61 |
| Service                                | 61 |
| Changing Batteries                     | 61 |
| Changing Cycling Computer Battery      |    |
| Precautions                            |    |
| Interference During Exercise           | 63 |
| Minimizing Risks When Exercising       |    |
| Technical Specifications               |    |
| Frequently Asked Questions             |    |
| Limited Polar International Guarantee  | 68 |
| Polar Disclaimer                       |    |
| INDEX                                  | 70 |
| INDEV                                  |    |

# 1. INTRODUCTION

Congratulations! You have purchased a complete training system to tailor-fit your training needs. This user manual includes complete instructions, helping you get the most out of your cycling computer.

#### COMPLETE TRAINING SYSTEM

Plan your exercise with Polar ProTrainer 5 software. Transfer you plans to your cycling computer.

See detailed information of your exercise. Store your training data for long term follow-up and analysis in the Polar ProTrainer 5.

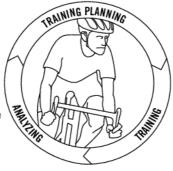

Your cycling computer guides you through your exercise and stores your training data. After the exercise, transfer your results to the Polar ProTrainer 5.

The latest version of this user manual can be downloaded at http://www.polar.com/support. For video tutorials, go to http://www.polar.com/en/support/video\_tutorials.

# 2. CYCLING COMPUTER PARTS

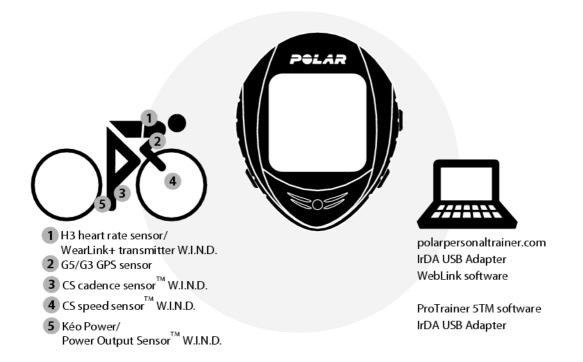

- Polar CS600X Cycling Computer: Records and displays cycling and exercise data during exercise.
- Polar H3 heart rate sensor: Consisting of a connector and strap, sends the heart rate signal to the cycling computer.
- Polar Bike Mount™: Secure the bike mount on your bike and attach the cycling computer to it.
- Polar Speed Sensor™ W.I.N.D.: Measures speed and distance wirelessly during cycling.
- CD-ROM: Includes the Polar Protrainer 5<sup>™</sup> and a complete user manual to help you make the most out of your cycling computer.

With the Polar ProTrainer 5 software you can plan your workout in advance with multiple planning options, and transfer the settings to your Polar product. After training, you can analyze the results with versatile graphs which you can customize according to your needs.

You can also transfer your training data to the polarpersonaltrainer.com web service. Polarpersonaltrainer.com is your online training diary and interactive training community that keeps you motivated.

#### **Optional Accessories**

- Polar Speed Sensor™ W.I.N.D.: Measures speed and distance wirelessly during cycling.
- Cadence Sensor™ W.I.N.D.: Wirelessly measures the speed at which you turn the cranks of your bicycle, expressed in revolutions per minute (rpm).
- Polar LOOK Kéo Power system: Measures average and maximum cadence, power output, and pedaling index, as well as left/right pedaling balance.
- Polar G5 GPS sensor™: Provides speed, distance, and location data, as well as tracks information in all
  outdoor sports using Global Positioning System (GPS) technology. You can transfer your track data to the
  Polar ProTrainer 5 software to view in Google Earth or to convert into a GPX file. For more information, see
  software help.
- When using the Polar G5 GPS sensor with a Polar speed sensor, the GPS will only be used for location and route tracking. However, when the speed sensor is not in range (e.g. the type of sport changes during training), the

cycling computer automatically retrieves speed and distance data from the GPS sensor. This way the speed and distance measurement is secured throughout your training session. To start using the speed sensor again, long press LIGHT and select **Seek sensor**.

# 3. GETTING STARTED

For video tutorials, go to http://www.polar.com/en/support/video\_tutorials

Before activating your cycling computer, measure the wheel size of your bicycle.

# **Measuring Wheel Size**

Wheel size settings are a prerequisite for correct cycling information. There are two ways of determining the wheel size of your bike:

#### Method 1

Look for the diameter in inches or in ETRTO printed on the wheel. Match it to the wheel size in millimeters in the right column of the chart.

| ETRT0  | Wheel size diameter (inches) | Wheel size setting (mm) |
|--------|------------------------------|-------------------------|
| 25-559 | 26 x 1.0                     | 1884                    |
| 23-571 | 650 x 23C                    | 1909                    |
| 35-559 | 26 x 1.50                    | 1947                    |
| 37-622 | 700 x 35C                    | 1958                    |
| 47-559 | 26 x 1.95                    | 2022                    |
| 20-622 | 700 x 20C                    | 2051                    |
| 52-559 | 26 x 2.0                     | 2054                    |
| 23-622 | 700 x 23C                    | 2070                    |
| 25-622 | 700 x 25C                    | 2080                    |
| 28-622 | 700 x 28                     | 2101                    |
| 32-622 | 700 x 32C                    | 2126                    |
| 42-622 | 700 x 40C                    | 2189                    |
| 47-622 | 700 x 47C                    | 2220                    |
| 55-622 | 29 x 2.2                     | 2282                    |
| 55-584 | 27.5 x 2.2                   | 2124                    |

(i) Wheel sizes on the chart are advisory as wheel size depends on the wheel type and air pressure.

#### Method 2

Measure the wheel manually for the most accurate result.

Use the valve to mark the point where the wheel touches the ground. Draw a line on the ground to mark that point. Move your bike forward on a flat surface for one complete rotation. The tire should be perpendicular to the ground. Draw another line on the ground at the valve to mark a full rotation. Measure the distance between the two lines.

Subtract 4 mm to account for your weight on the bike to get your wheel circumference. Enter this value in the cycling computer.

# **Basic Settings**

Before using your cycling computer for the first time, customize the basic settings. Enter as accurate data as possible to ensure correct feedback based on your performance.

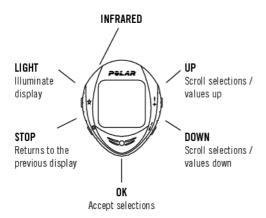

To adjust the data, use UP, DOWN and accept with OK. The values scroll faster if you press and hold UP or DOWN.

- 1. To activate your cycling computer, press OK twice. Once activated, it cannot be switched off!
- 2. The Polar logo will appear. Press OK.
- 3. Language: Select English, Deutsch, Español, Français or Italiano. Press OK.
- 4. Start with bike settings is displayed. Press OK.
- 5. Number of bikes: Select 1, 2 or 3 depending on how many bicycles you will be using. If you only use one bicycle, settings for bikes 2 or 3 bikes can be entered later. For further information see Bike Settings (page 37).
- 6. **Wheel**: Enter the wheel size **(mm)** for each of your bicycles. For further information, see Measuring Wheel Size (page 8).
- 7. **Start with basic settings** is displayed. Press OK and adjust the following data:
- 8. Time: Select 12h or 24h. With 12h, select AM or PM. Enter the local time.
- 9. **Date**: Enter current date; dd = day, mm = month, yy = year. If you use 12 h time mode, set the date; mm = month, dd = day, yy = year.
- 10. Units: Select metric (kg/cm/km) or imperial (lb/ft/mi) units.
- 11. **Weight**: Enter your weight. To change units, press and hold the LIGHT.
- 12. Height: Enter your height. In LB/FT format, first enter feet then inches.
- 13. Birthday: Enter your date of birth; dd=day, mm=month, yy=year
- 14. Sex: Select Male or Female.
- 15. **Settings OK?** is displayed. Select **Yes** or **No**. Select **Yes** to accept and save settings. The cycling computer will display time of day. Select **No** if settings are incorrect and need to be changed. Press STOP to return to the data you want to change.

# **Menu Structure**

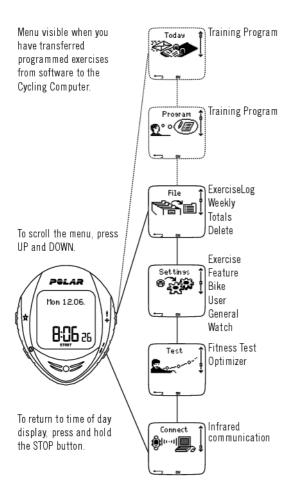

# **Installing the Polar Bike Mount**

You can install the bike mount and the cycling computer on the left or right side of the handlebar or on the stem.

1. Place the rubber part on the handlebar or stem and insert the bike mount on top of it.

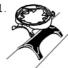

2. Pass the cable ties over the bike mount and adjust them around the handlebar/stem. Secure the bike mount firmly. Cut off any excess cable tie ends.

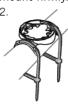

# **Attaching the Cycling Computer to the Bike Mount**

1) Position the cycling computer on to the bike mount. Turn the cycling computer clockwise until you hear a click.

2) Release the cycling computer by pressing it down and simultaneously turning it counter clockwise.

# 4. PREPARE FOR TRAINING

# **Plan Your Training**

#### **Exercise Types**

You can utilize the installed ready-made exercises or create new ones on your cycling computer. Plan and create more versatile exercises and transfer them to your cycling computer by using the Polar ProTrainer 5 training software. For more information on how to transfer the exercises, see Training Program (page 44).

#### Select Settings > Exercise

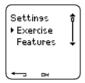

The **Exercises** menu shows a list of exercises.

Navigate through the options with UP or DOWN

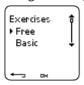

- Free: Free exercise with no settings.
- Basic: Training with moderate intensity. Duration around 45 min.
- OwnZone: OwnZone-based exercise with moderate intensity. The cycling computer is able to automatically determine your individual aerobic (cardiovascular) heart rate zone during warm-up. This is called OwnZone. Suggested duration 45 minutes. For further information, see Determine Your OwnZone (page 23). For additional background information, see OwnZone Training (page 58).
- **Interval**: Interval training starts with a 15-minute warm-up, followed by a 5 km interval (work phase) and a 5-minute recovery period, repeated 3 times. The session ends with a 15-minute cool-down.
- **Add new**: Create and save your own exercise. Store a total of 10 exercises + 1 Free exercise in your cycling computer.

After selecting the desired exercise (Free, Basic, OwnZone, Interval or Add new), the following options are displayed. Select the desired option and press OK.

- 1. **Select** the exercise as a default exercise. The next time you train, your cycling computer will offer this exercise as default.
- 2. **View** the exercise settings. Scroll UP or DOWN to view:
  - a. Exercise in 1-3 exercise zones: target heart rate, speed/cadence\*/power\* limits for each zone, timer/distance for the zone, or
  - b. Exercise using phases: name, description, target exercise time. (Press and hold LIGHT to view the exercise phases and chosen sport profile.)
- 3. **Edit** Basic or OwnZone exercise to fit your needs. You can also edit exercise created with the cycling computer. For further information, see Create New Exercises With Your Cycling Computer. If you created exercise with the Polar ProTrainer 5 software that includes phases, you cannot edit them with the cycling computer.
- 4. **Rename** Basic, Interval or other exercise created with the cycling computer.
- 5. **Default** Return to default settings of Basic, Interval or OwnZone exercise.
- 6. **Delete** exercise you created using the cycling computer or the Polar ProTrainer 5 software.

<sup>\*</sup> Optional sensor required.

# Create New Exercises With Your Cycling Computer Create a New Exercise with Zones

Create your own exercise with the cycling computer.

#### Select Settings > Exercises > Add new

- 1. Set the number of zones for the exercise (0-3) and press OK. Also see Creating a New Exercise Without Zones.
- 2. Choose zone type:
- A. Heart rate
- B. Speed
- C. Cadence\*
- D. Power\*

Press OK.

- A. For heart rate, select Sport zone, or Manual to set heart rate zone manually. Press OK.
- Sport zone: Select one of the sport zones (e.g. Z1: 50-59%HR<sub>max</sub>) for your exercise. Press OK to continue to step 3.

Polar sport zones are heart rate intensity areas expressed in percentages of your maximum heart rate. Five different sport zones are set in the cycling computer as a default: **very light** (50-59% HR<sub>max</sub>), **light** (60-69% HR<sub>max</sub>), **moderate** (70-79% HR<sub>max</sub>), **hard** (80-89% HR<sub>max</sub>), and **maximum** (90-99% HR<sub>max</sub>). Default HRmax value is age-based, but if you know your exact aerobic and anaerobic thresholds, have had your maximum heart rate (HR<sub>max</sub> -p) predicted in a Polar Fitness Test™, tested your maximum heart rate yourself or in a lab, then you can define sport zones will better suit your training needs.

- **Manual**: Set the high and low zone HR limits as beats per minute (bpm) or HR% / HRR% and press OK to continue to step 3.
- B. If you selected **speed**, **cadence**\* or **power**\* **zones**, set the high and low zone limits. Press OK to continue to step 3.
- If you choose cadence as a zone type, the zones will be expressed in rounds per minute (rpm).
- If you choose power as a zone type, the zones will be expressed in watts.
- 3. Set **Zone guide** to change zones after a specified time or distance. During your workout, the cycling computer will alert you when changing zones.
- Timers: Set a timer for the zone (minutes and seconds) and press OK.
- Distances: Set distance for the zone and press OK.
- Off: Deactivate timers and distances off and press OK.

Once you have defined the first zone, **Zone 1 OK** is displayed. For more than one exercise zone, repeat steps 2 and 3 until all zones are defined.

When the exercise is ready, **New exercise added** is displayed. The new exercise (**NewExe**) is stored in the Exercises menu, where you can select it for your next workout. Rename the exercise by selecting Rename from the list.

#### Create a New Exercise Without Zones

To create a new exercise without zones, you can use timers or distances to guide your training.

Select Settings > Exercises > Add new

- 1. **Number of zones**: Set the number of zones to 0.
- 2. **Guide type**: Choose to sound a timer during workout (reminding you to drink, for example), or set a distance (for following lap times without recording them).

#### Timers

- Number of timers: Choose the number of timers (1-3) for the session. Press OK.
- Timer 1: Define minutes and seconds for the timer and press OK.

#### Distances

- Number of distances: Choose the number of distances (1-3) for the session. Press OK.
- Distance 1: Enter the distance(s) and press OK.

Repeat step 2 until you have defined timers or distances. When the exercise is ready, **New exercise added** is displayed. The new exercise (**NewExe**) is stored in the Exercises menu, where you can select it for your next exercise. Rename the exercise by selecting Rename from the list.

\* Optional sensor required.

#### Create New Exercises with Polar ProTrainer 5

Create more diversified exercises by using Polar ProTrainer 5. For further information, consult Polar ProTrainer 5 help.

#### **Wear the Heart Rate Sensor**

Wear the heart rate sensor to measure heart rate.

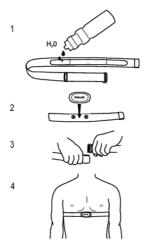

- 1. Moisten the electrode area of the strap.
  - In demanding conditions e.g. during long-lasting events, we recommend using conductive electrode lotion or gel to improve the contact, after which, it is very important to wash the heart rate sensor carefully.
- 2. Attach the connector to the strap.
- 3. Tie the strap around your chest, just below the chest muscles, and attach the hook to the other end of the strap.
- 4. Adjust the strap length to fit tightly but comfortably. Check that the moist electrode areas are firmly against your skin and that the Polar logo of the connector is in a central and upright position.
- Detach the connector from the strap after every use, to maximize the battery lifetime. Sweat and moisture may keep the electrodes wet and the heart rate sensor activated. This will reduce the battery life. For more detailed washing instructions, see Care and Maintenance (page 61).

For a video tutorial, go to http://www.polar.com/en/polar\_community/videos.

The Polar H3 heart rate sensor can be used with specific apparel that has built-in soft textile electrodes. Wet the electrode areas of the apparel. Clip the connector of the heart rate sensor straight onto the apparel without the strap so that the connector's Polar logo is in an upright position.

# 5. TRAINING

# **Start Training**

Wear the heart rate sensor and attach the cycling computer to the bike mount.

- 1. Start heart rate measurement by pressing the OK button. The cycling computer goes into pause mode.
- Select the bike you are going to exercise with. Bike 1 is set as a default. Select Settings > Bike > Bike 1 /
  Bike 2 / Bike 3 > OK. Select Other to measure only heart rate, altitude, temperature and data provided by
  the GPS sensor.

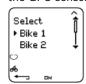

- The number on the bottom right-hand corner indicates the bike that is going to be used. Switch bikes quickly by pressing and holding DOWN. To switch exercises, press and hold UP.
- Only the bikes that are switched ON are shown on this selection list. For further information, see Bike Settings (page 37).
- 3. Within four seconds, your heart rate appears on the display. The frame around the heart symbol indicates that transmission is coded. Depending on the sensor you are using, the cyclist or GPS symbol (or both) on the bottom left-hand corner of the display flashes until all the sensors are found.
- 4. Start exercising by pressing OK. The exercise type is displayed in the upper left-hand corner.

Alternatively, select Settings, Reset trip or Location.

In **Settings**, you can change or view different settings before exercise. For further information on all the settings available, see Settings (page 34). The **Settings** menu lists the following options:

- Exercise: Select Free, Basic, OwnZone or Interval, and press OK (If you created new exercises, these will be listed, as well).
  - 1. Select: Set a default exercise to be performed at once, or
  - 2. View: View exercise settings.
- GPS: Set the GPS function On/Off.
- Altitude: Calibrate altitude.
- **Rec.rate**: Set the recording rate.
- RR data: Switch the RR recording on or off.
- TZ Alarm: Switch target zone alarm sounds on or off.
- **HR view**: Choose to view heart rate in beats per minute (bpm), as a percentage of maximum heart rate (HR%) or as a percentage of heart rate reserve (HRR%).
- Bike: Select bike 1, 2, 3 or Other.
- A.Lap (Automatic Lap): Set the automatic lap function On/Off.
- Arr. time: Set the arrival time function On/Off and set the distance of your ride. If you have set the A.Lap function on, the distance you set for your ride applies to automatic lap as well.
- **Display**: Modify the display. For further information, see Personalize the Cycling Computer Display (page ? ).

In **Reset trip**, you can reset the trip distance before starting an exercise session.

In **Location**\*\*, you can check your current location. The training computer will pinpoint your location using the latest GPS coordinates. Latitude and longitude are expressed in degrees and minutes. Number of

satellites visible on lowest row.

To further analyze the track information, transfer the data to Polar ProTrainer 5. See Software help for instructions.

Here are some shortcuts you can use, when in Exercise pause menu:

- Press and hold UP to quickly change training session type. The default training session type is Free
  exercise.
- · Press and hold DOWN to quickly change bikes.
- · Press BACK for Time mode.
- · Press and hold LIGHT to view the Settings menu.
- If you activate the AutoStart function, the cycling computer will automatically start and stop exercise recording when you start and stop cycling. For further information on AutoStart, see Bike Settings (page 37). The cycling computer automatically chooses the bike you have used during the previous exercise.
- If (Exercise name) requiresSpeed/Cadence \*/Power \* andExercise changed to Free is displayed, your exercise requires a sensor to display speed / cadence\* or power\* data. See Bike Settings (page 37) for instructions on activating the sensor for Bike 1 /Bike 2 /Bike 3.

# **Information on the Display**

Your cycling computer offers you a simultaneous view of three different lines of exercise information. By pressing UP or DOWN, you can view different displays. The name of the display appears for a few seconds. The name indicates the lower row information. The display varies depending on the sensors you have installed, which features are set **ON** and what kind of exercise you are performing.

(i) Customize the cycling computer display easily with Polar ProTrainer 5 software.

Default Views on Your Display When Using Speed Sensor

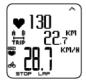

# **Speed**Heart rate Trip distance Speed in km/h

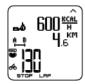

Heart Rate Burned calories/ hour Trip distance Current heart rate

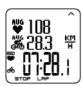

# **Stopwatch**Average heart rate Average speed Stopwatch

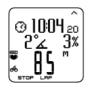

# Altitude Time of day Incline Altitude in meters

<sup>\*</sup> Optional sensor required.

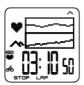

#### **Graph**

Heart rate graph Altitude in graph Stopwatch (Total duration of the exercise so far)

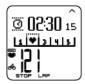

#### Zonelock

Countdown timer Zone pointer Current heart rate

Customize the cycling computer display to show information you want to see. See Personalize the Cycling Computer Display (page 18).

\* Optional sensors.

#### **Graph View**

The graph view enables comparison in graphs of two values during exercise. For example, choose a graphical overview of your heart rate and altitude.

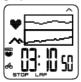

The graph view can be customized. For the upper and middle rows, you can choose to view **Power**, **Speed**, **Altitude** or **Heart rate** in graphs.

# **Personalize the Cycling Computer Display**

In time mode, select OK > Settings > Display > Edit

Personalize your cycling computer display to show desired information during training. You can also edit the displays by using the Polar ProTrainer 5 software. An exercise attached to the training program has its own display settings that cannot be modified. The information on the display depends on the features that are activated. For example, if speed measurement is not activated, speed information can not be shown in the display.

For further information on display symbols, see Symbols on the Display (page 19).

Select the display you want to change by pressing UP or DOWN, and press OK. Set the information for the blinking upper row with UP or DOWN, and press OK.

Repeat the same for the middle and lowest rows. Each display is named after the information shown on the lower row. To return the default settings of the display, press and hold LIGHT when the rows are blinking.

Activate **Titles** to view the name of the display while changing displays during exercise: In time mode, select OK >**Settings** >**Display** >**Titles** 

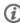

The display settings are separate for each bike (bike 1, 2, 3). If you change the displays for one bike, the changes do not affect the other bike displays. The display views depend on the features that are activated. For further information see Feature Settings (page 34) and Bike Settings (page 37).

# Symbols on the Display

| Symbol        | Explanation                                                                                                    |
|---------------|----------------------------------------------------------------------------------------------------|
| 0             | Time of day                                                                                                    |
| <b>∞</b>      | <b>Cycling symbol</b> All the necessary sensors are found when the symbol stops blinking.                                                                      |
| G             | <b>GPS symbol</b> All the necessary sensors are found when the symbol stops blinking.                                                                          |
| 2             | <b>Bike number</b> The number on right, bottom corner indicates which bike is in use during this exercise.                                                     |
| <del></del> 0 | <b>Key lock on</b> Indicates that the key lock is on.                                                                                                    |
| REC           | <b>Rec</b> - <b>symbol</b> Displayed in the exercise mode when stopwatch time is running and the recordings are on. The symbol is blinking when memory is low. |
| nh            | Interval icon<br>Indicates that Interval exercise is chosen.                                                                                                   |
| ů             | Countd. Timer<br>Countdown timer                                                                                                    |
| LAP<br>28     | <b>Lap number and time</b><br>Lap number and lap time                                                                                                    |
| A B           | <b>Lap distance</b><br>The distance of the current lap                                                                                                    |
| ট             | <b>Stopwatch</b><br>Total duration of the exercise so far                                                                                                    |
| •             | <b>Heart rate</b><br>Current heart rate                                                                                                    |
| AUG           | <b>Avg heart rate</b><br>Average heart rate                                                                                                    |
| -A            | <b>Calories</b><br>Expended calories in kcal or Cal                                                                                                    |
| A_B           | <b>Distance</b><br>Distance covered so far                                                                                                    |
| A B TRIP      | <b>Trip</b> Distance between points A and B. This distance is reset every time OK button is pressed.                                                           |
| <b>→</b> I    | <b>Arrival time</b> Estimated time of arrival.                                                                                                    |
| R-R           | <b>RR variation</b> Beat to beat variation in heartbeat intervals, i.e. the variation in times between successive heartbeats.                                  |

| Symbol       | Explanation                                                                                                    |
|--------------|----------------------------------------------------------------------------------------------------|
| ಮ            | Cycl. Economy  Cycling economy as kcal/km or Cal/mi and Kcal/H or Cal/H. Numerical comparison of cycling efficiency and economy between different exercises or circumstances, or even between different riders.                             |
| <b>⊿</b> ↑   | <b>Ascent</b><br>Ascended meters/ feet                                                                                                    |
| <b>↓▶</b>    | <b>Descent</b><br>Descended meters/feet                                                                                                    |
| 7            | Inclinometer Uphill/downhill steepness in percentages and grades. Estimates in numerical form how steep uphill or downhill you are cycling and helps you to adjust cycling effort accordingly                                               |
| ^            | Altitude<br>Current altitude                                                                                                    |
| 1            | Temperature Temperature reading (°C). Because your body temperature affects the actual temperature reading, the best way to obtain an accurate temperature is to take your wrist unit off for at least 10 minutes.                          |
| CAP<br>C-    | Cadence*  Measures the speed at which you turn the cranks of your bicycle (i.e. cadence), in revolutions per minute (rpm).                                                                                                    |
| auc<br>G     | <b>Avg Cadence</b><br>The average cadence.                                                                                                    |
| <b>56</b>    | <b>Speed</b> Speed you are currently cycling on. The data comes from the speed sensor.                                                                                                    |
| mex<br>end   | <b>Max speed</b> The maximum speed during your training. The data comes from the speed sensor.                                                                                                    |
| AUS<br>Grito | <b>Avg speed</b> The average speed you are cycling on. The data comes from the speed sensor.                                                                                                    |
| ***          | <b>Power</b> *  Power Output sensor measures the actual, average and maximum power values.                                                                                                    |
| 9            | Pedal. index* Describes how even power output is during pedal cycle.                                                                                                    |
| rav          | L/R balance* Pedaling power distribution between left and right foot in percentage.                                                                                                    |
| <b>▶</b>     | <b>Zone pointer</b> (heart rate) If the heart symbol is not visible and/or an alarm sounds, your heart rate is outside the target zone.                                                                                                    |
| 12 4 5       | Zone pointer (Polar sport zones)  Target zone indicator with a heart symbol that moves left or right on the sport zone scale according to your heart rate. For further information on setting a sport zone, see Button Functions (page 21). |

| Symbol                                | Explanation                                                                                                    |
|---------------------------------------|----------------------------------------------------------------------------------------------------|
| 165<br>145                            | <b>Target zone</b> A graph showing your actual heart rate compared to the set heart rate zones.                                              |
| }                                     | <b>Zone pointer</b> (speed) If the symbol is not visible and/or an alarm sounds, your speed is outside the target zone.                      |
| ▶···································· | <b>Zone pointer</b> * (cadence) If the cadence symbol is not visible and/or an alarm sounds, you are outside the target cadence zone limits. |
| ▶ <b>*</b> % <b>-</b>                 | <b>Zone pointer</b> * (power)  If the power symbol is not visible and/or an alarm sounds, you are outside the target power zone limits.      |
| <u>o</u>                              | <b>Time in zone</b><br>Time spent on the zone                                                                                                |
| ii.g                                  | Speed* Current speed. The data comes from the G5 GPS sensor. The amount of bars above the letter G indicates the GPS signal strength.        |
| max<br>G                              | <b>Max speed*</b> Maximum speed so far. The data comes from the G5 GPS sensor.                                                               |
| AUG<br>G                              | <b>Average speed</b> * Average speed so far. The data comes from the G5 GPS sensor.                                                          |

<sup>\*</sup> Optional sensor required.

# **Button Functions**

# Take a Lap

Press OK to record a lap. The display will show:

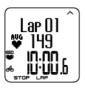

Lap number Average heart rate of the lap Lap time

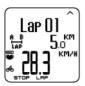

Lap number Lap distance Average speed

# Lock a Zone

When training without preset target zones (FREE exercise), you can lock your heart rate into a sport zone. For more information see Polar Sport Zones (page 57). This way, if you haven't had time to define preset target zones prior to exercise, you can set a target zone on the go during a session.

Press and hold LAP (OK) to Lock /Unlock zone.

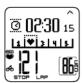

If, for example, you are cycling with a heart rate of 130 bpm which is 75% of your maximum heart rate, and matches sport zone 3, you can press and hold LAP to lock your heart rate into this zone. **Sport zone3 Locked 70-79** is displayed. An alarm sounds if you are below or above the sport zone (if the target zone alarm function is on). Unlock the sport zone by pressing and holding OK again: **Sport zone3 Unlocked** is displayed.

#### **Zoom the Display**

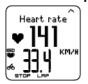

Press and hold UP to zoom into the upper row, and DOWN to zoom into the middle row. Return to the normal display by pressing and holding the button again.

## Illuminate the Display (Night mode on)

To illuminate your display, press LIGHT during the exercise. Night mode is turned on, and the display illuminates automatically when any button is pressed or exercise phase is changed.

# **View Settings Menu**

Press and hold LIGHT > **Settings** 

The **Settings** menu is displayed when pressing and holding LIGHT. In the settings menu you can change certain settings without pausing the exercise recording. The contents of this menu vary according to the exercise type. For further information, see Settings (page 34).

- **Prev. phase**: View summary information of the previous phase or repetition (displayed when you have created an exercise with phases with the Polar ProTrainer 5 software).
- Keylock: Lock/unlock buttons to prevent accidental button presses.
- **Autoscr.**: Select the Auto scroll On/ Off and displays will scroll during the exercise.
- TZ Alarm: Turn target zone alarm sound on/off.
- **Change zone**: Switch target zones (displayed when you have defined multiple target zones, except when an exercise with phases is created with the Polar ProTrainer 5 software).
- HR view: Select how to view your heart rate.
- **Seek sensor**: Searches for WearLink, Speed, Cadence\* and Power\* data, if the signal disappears during exercise due to interference.
  - Your cycling computer refers to the heart rate sensor as WearLink.
- **A.Lap**: Switch the automatic lap function on or off.
- Arr. time: Set the arrival time On/Off.

Once you have changed the settings, the cycling computer will return to exercise mode.

\* Optional sensor required.

#### **Pause Exercise**

Pause exercise recording by pressing STOP.

In pause mode, you can select:

- Continue, to continue exercise recording.
- Exit, to stop exercise.

- **Summary**, for a summary of functions
- **Settings**, to change all the settings used during exercise, including display personalization, which cannot be accessed during exercise.
- Reset, to delete recorded exercise information. Confirm with OK and press OK again to restart recording.
- Reset trip, to reset a distance. Confirm with OK and press OK again to restart recording.
- **Location**\*, for current location, using the latest GPS coordinate data. Latitude and longitude are expressed in degrees and minutes. Number of visible satellites visible on lowest row.
- **Free mode**, to change your exercise profile to free exercise type. This does not delete the exercise you have performed, but will continue the exercise without settings. If you switch to Free mode, you can restart the original exercise by pausing the exercise again, and choosing **Restart P1**.

## **Determine Your OwnZone**

For background information on Polar OwnZone®, see OwnZone Training (page 58).

Select Settings > Exercise > OwnZone.

Find your OwnZone in 1-5 minutes during a warm-up period by cycling or walking/jogging. You should start exercising gently at a light intensity and gradually increase intensity to raise your heart rate.

Redefine your OwnZone:

- When changing exercise environment or exercise mode.
- When taking up exercise after more than a week's break.
- If you are not completely sure of your physical or mental state for example, if you are not recovered from
  previous training, not feeling well, or are stressed.
- After changing user settings.

Before you start determining your OwnZone, make sure that:

- Your user settings are correct.
- The OwnZone function is activated. The cycling computer will automatically determine OwnZone every time you start exercising if the OwnZone function is on.
- 1. Wear the heart rate sensor as instructed. Start measurement by pressing OK twice.
- 2. When your exercise starts, **0Z** is displayed and OwnZone determination begins.

Determination of your OwnZone occurs in five stages. If the sound setting is activated, a beep will indicate the end of each stage.

- ${f 0Z}$  > Cycle at a slow pace for 1 min. Keep your heart rate below 100 bpm/ 50%  ${\sf HR}_{\sf max}$  during this first stage.
- 07 >> Cycle at a normal pace for 1 min. Slowly increase your heart rate by 10 bpm/ 5% HR<sub>max</sub>.
- 07 >>> Cycle at a brisk pace for 1 min. Increase your heart rate by 10 bpm/ 5%  $HR_{max}$ .
- 07 >>>> Cycle at a brisk pace for 1 min. Increase your heart rate by 10bpm/ 5% HR<sub>max</sub>.
- 07 >>>> Cycle brisk pace for 1 min. Increase your heart rate by approximately 10 bpm/ 5 % HR<sub>max</sub>.
- 3. Once you hear two consecutive beeps this means your OwnZone has been determined.
- 4. **OwnZone Updated** and the heart rate zone are then displayed. The zone is displayed in beats per minute (bpm) or as a percentage of maximum heart rate (HR%) or as a percentage of your heart rate reserve (HRR%), depending on your settings.
- 5. If OwnZone determination was not successful, your previously determined OwnZone will be used and **OwnZone Limits** is displayed. If OwnZone has not previously been recorded, age-based limits are automatically applied.

You can now continue with your exercise. Try to keep inside the given heart rate zone to maximize exercise

<sup>\*</sup>Optional G5 GPS sensor required.

#### **ENGLISH**

benefits.

Alternatively, to skip OwnZone determination and use the previously determined OwnZone, press OK at any phase of the process.

The elapsed time used for OwnZone determination is included in your recorded exercise time.

# **Stop Exercise**

Interrupt exercise recording by pressing **STOP**. To stop recording completely, select **EXIT**.

# 6. AFTER TRAINING

Care for your heart rate sensor after exercise. **Detach the connector from the strap after use**. Keep the heart rate sensor dry and clean.

For complete care and maintenance instructions, see Care and Maintenance (page 61).

# **Analyze Exercise Results**

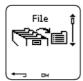

To view basic data on your performance, see **Fite** on your cycling computer. For deeper analysis, transfer the data to Polar ProTrainer 5. The software offers various options to analyze the data with.

The cycling computer and software are connected via IrDA. First, open the software. Then, select **Connect** from your cycling computer and place the wrist unit in front of the infrared window on the Polar IrDA USB Adapter or on the computer or other IrDA compatible infrared adapter. For complete instructions on transferring data, see software help.

- 1. Open Polar ProTrainer 5 software.
- 2. Select **Connect** in the cycling computer and place the device in front of the computer's infrared window.

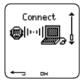

3. Click **Transfer Data** on the software toolbar.

For more information on transferring data, consult software help.

To view file on cycling computer

Select **File** > OK for the following options:

- Exercise log lists a maximum of 99 exercise files.
- Weekly includes summaries of the past 16 weeks.
- Totals shows cumulative exercise information.
- In the Delete menu, you can delete exercise files.

#### **Exercise Log**

Select File > Exercise log

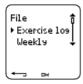

You can view detailed information on your exercise sessions in the **Exercise log**. The following info will appear:

- Exercise name.
- A graphic bar representing an exercise session. The height of the bar indicates exercise duration.
- Date of the exercise.

Information appearing on the display (a - e displays below) depends on the settings and exercise type and

#### **ENGLISH**

settings (e.g. if your exercise does not include phases, phase information will not appear).

Scroll the exercise bars with UP or DOWN and press OK to view:

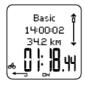

a. Basic information

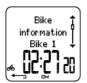

b. Bike information

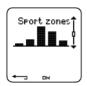

c. Sport zones information

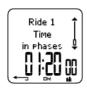

d. Phases information

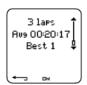

e. Laps information

## a. Basic information

Select **File** > **Exercise log**. Scroll UP and DOWN to select the exercise and press OK. Scroll UP and DOWN to view the following information:

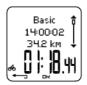

#### Name of exercise

Time when exercise began Distance traveled Total time of exercise

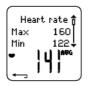

**Heart rate** in beats per minute (bpm), alternating with a percentage of your maximum heart rate (HR%) or as a percentage of your heart rate reserve (HRR%). Maximum heart rate

Minimum heart rate

Average heart rate

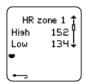

Target zones (HR / Speed /Cadence\*/power\*), alternating zone 1, zone 2, and zone 3.
Upper limit
Lower limit

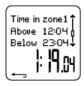

#### Time in, above, and below zone 1/2/3

Time above zone Time below zone Time in zone

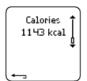

Calories expended during exercise.

Energy expenditure indicates overall exertion during exercise.

Press BACK to return to the basic information view.

#### **Additional Basic Information**

To add your own exercise information or delete the exercise from **File**, press and hold LIGHT in basic information view.

Select File > OK > Exercise log > OK > Basic > OK, press and hold LIGHT> Add info >OK.

- Rank: Grade your exercise.
- Feeling: Evaluate your subjective feeling during the exercise.
- **Temperat.**: Set the temperature with UP or DOWN.
- **Distance**:Set the distance for Bike 1, Bike 2, Bike 3 or Other.
  - (i) If you change the distance, it will effect also on the Totals distance

#### b. Bike information

Select File > Exercise log > Bike information.

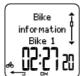

Press OK and scroll UP and DOWN to view the bike information:

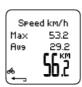

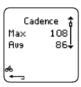

#### Speed

Maximum speed Average speed Distance

# Cadence

Maximum cadence Average cadence

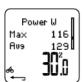

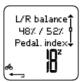

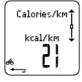

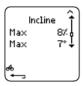

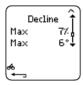

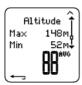

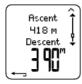

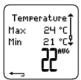

#### Power

Maximum power Average power

#### Cycling efficiency

Cycling efficiency is your energy expenditure converted into the power that propels the bike forward. Cycling efficiency is measured, as soon as heart rate rises above 100 bpm/min and the exercise has lasted for more than one minute. If the heart rate drops below 100 bpm/min during the exercise, the counting of the cycling efficiency value will be stopped until your heart rate rises above 100 bpm/min again. Improvement in cycling efficiency indicates improved performance economy.

#### Left / right balance

Left / right balance in % Pedalling index in %

#### Calories per kilometer

#### Incline

Maximum incline in %
Maximum incline in degrees

#### Decline

Maximum decline in % Maximum decline in degrees

#### Altitude

Maximum altitude Minimum altitude Average altitude

#### Ascent/ Descent

Ascended meters/feet
Descended meters/feet

#### Temperature

Maximum °C degrees Minimum °C degrees Average °C degrees

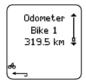

**Odometer** Bike 1, 2 or 3 Kilometers

#### c. Sport Zones

Select File > Exercise log > Basic > OK

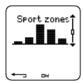

In the basic information view, press DOWN to see **Sport zones** information.

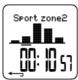

Press OK and scroll UP or DOWN to view time spent in each sport zone. Here, the variation of your sessions is presented in graphical format.

Press BACK to return to the **Sport zones** information view.

#### d. Phases

Select File > Exercise log > Phases

The **Phases** menu is displayed only if the exercise is created with the Polar ProTrainer 5 software and includes phases.

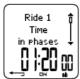

In the **Sport zones** information view, press DOWN to view **Phases** information. Each phase can be viewed separately.

Scroll data of an individual phase by pressing OK. Compare phases by pressing UP or DOWN.

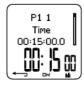

**Phase name**Split time
Duration of current phase

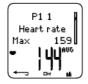

**Heart rate** in beats per minute (bpm), alternating with a percentage of maximum heart rate (HR%) or as a percentage of heart rate reserve (HRR%).

Maximum heart rate

Average heart rate

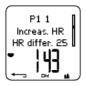

#### Increased HR / Recovery HR / HR differ.

The difference between heart rate at the beginning and end of the phase. Current heart rate in beats per minute (bpm), alternating with a percentage of your maximum heart rate (HR%) or a percentage of heart rate reserve (HRR%).

**Increased HR:** If heart rate was lower in the beginning of the phase than it was at the end, the cycling computer will show the difference in heart rate (heart rate at the end minus heart rate in the beginning). During the working phase, the cycling computer will show the increased heart rate value.

**Recovery HR:** If the heart rate was higher in the beginning of the phase than it was at the end, the cycling computer will show the difference in heart rate (heart rate in the beginning minus heart rate at the end). During the recovery phase, the cycling computer will show the recovery heart rate value.

**HR** differ: If the heart rate value was the same at the beginning and end of the phase, the cycling computer will show an HR difference value of 0.

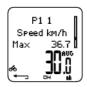

#### Speed

Maximum speed Average speed

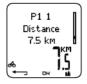

#### Distance

Split distance Distance of current phase

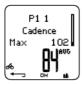

#### Cadeoce\*

Maximum cadence
Average cadence of the current phase

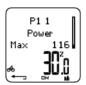

#### Power

Maximum power Average power of the current phase

Press BACK to return to **Phases**.

\* Optional sensor required.

#### e. Laps

### Select File > Exercise log > Basic > Laps

In the Phases information view, see Laps information by pressing DOWN. Laps are shown only if more than one lap is stored in the memory.

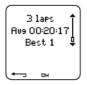

Number of recorded laps/automatic laps (lap information alternates with automatic lap information)

Average lap/automatic lap time

Best (fastest) lap/automatic lap number alternating with its time

The last lap is never shown as the best lap, even if it is the fastest lap. If you are in a cycling event and

wish to include your last lap, press OK on the finishing line instead of STOP. You can then stop recording after the finishing line.

Scroll lap information by pressing OK.

Compare information on different laps by pressing UP or DOWN.

For easy view of lap information, transfer the exercise file to the Polar ProTrainer 5 software and analyze the exercise in the Curve view.

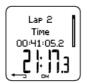

# Time

Split time Lap time

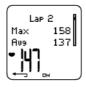

Heart rate in beats per minute (bpm) alternating with percentage of maximum heart rate (HR%) or as a percentage of your heart rate reserve (HRR%).

Maximum heart rate Average heart rate End heart rate of lap

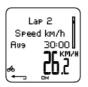

#### Speed km/h

Average speed End speed of lap

Press and hold LIGHT to switch speed.

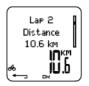

#### Distance

Lap distance

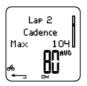

#### Cadence\*

Maximum

Average cadence of the lap

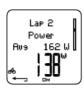

# Power\*

Average power of the lap End power of lap

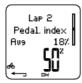

#### Pedaling index

Average %

#### **ENGLISH**

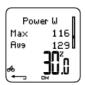

#### Cycling efficiency

Cycling efficiency is your energy expenditure converted into the power that propels the bike forward. Cycling efficiency is measured, as soon as heart rate rises above 100 bpm/min and the exercise has lasted for more than one minute. If the heart rate drops below 100 bpm/min during the exercise, the counting of the cycling efficiency value will be stopped until your heart rate rises above 100 bpm/min again. Improvement in cycling efficiency indicates improved performance economy.

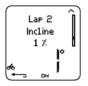

#### Incline

Incline in % Incline in degrees

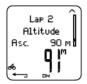

#### Altitude

Ascent Altitude

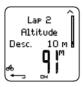

#### Altitude

Descent Altitude

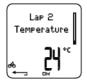

#### Temperature

Press BACK to return to Laps information view.

\*Optional sensor required.

#### **Weekly Summary**

Select File > Weekly

In **Weekly** summary, you can view the accumulated data on 16 weeks of exercise. The bar on the far right named **This week** displays exercise summary for the current week. The previous bars are dated the Sunday of the week in question. Scroll the displayed weeks with UP or DOWN, and view total exercise duration on the lower row.

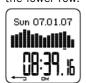

Select the week with OK to see the week's total calories, distance, and exercise time.

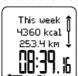

Press DOWN to see week's sport zones.

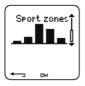

To see time spent in each sport zone, press OK and scroll the sport zones UP or DOWN.

#### **Totals**

Select File > Totals

**Totals** includes cumulative information recorded during training sessions since the last reset. Use the Total values file as a seasonal or monthly counter of training data. The values are updated automatically when exercise recording is stopped.

Use UP or DOWN to scroll through the following information:

- Bike 1 distance (Cumulative distance with bike 1; can be reset)
- Bike 2 distance
- Bike 3 distance
- 6PS distance
- **Total distance** (Cumulative distance; can be reset)
- Total duration
- Total calories
- Total exerc. count
- Total ascent
- Total odometer (Cumulative distance; cannot be reset)
- Reset totals

To reset total values

Select File > Totals > Reset totals

Select the value you wish to reset in the menu and confirm with OK. Select **Yes** to confirm resetting. **The deleted information cannot be retrieved.** Select **No** to return to the **Reset** menu.

## **Delete Files**

Select File > Delete > Exercise

In **Delete**, you can delete previous exercises one by one, all exercises at the same time, or total values.

Scroll through the following information with UP or DOWN:

- **Exercise**: Select a single exercise to delete.
- All exerc.: Delete all exercises.
- **Totals**: Delete the total values one by one or all totals at the same time.

Confirm by selecting Yes.

# 7. SETTINGS

Change settings easily by using the Polar ProTrainer 5 software. For further information, consult software help.

# **Exercise Settings**

Select Settings > Exercise

For more information on Exercises, see Exercise Types (page 34).

# **Feature Settings**

Select Settings > Features.

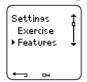

#### GPS\*

Activate the GPS function by selecting Settings > Features > 6PS > On. Teach new sensor? is displayed.

- If your sensor is already taught, select No.
- If your sensor has not been taught yet, see Using a New Accessory (page 55) for more information on teaching.

#### **Altitude**

The cycling computer measures and displays altitude. Change the settings of the altimeter in the **Altitude** menu. You can calibrate the altimeter manually or automatically.

#### **Calibrating the Altitude Manually**

Select Settings > Features > Altitude > Calibrate > set the altitude of current location

If the altitude of your location differs significantly from the displayed altitude value **Calibrate to xx?** is displayed.

**Yes:** Altitude calibrated to xx is displayed.

No: Altitude calibration canceled is displayed.

Calibrate the altitude to ensure it remains accurate. Set the reference altitude whenever a reliable reference, such as a peak or a topographic map, is available or when at sea level.

## **Calibrating the Altitude Automatically**

Select Settings > Features > Altitude > AutoCalib > On / Off

By using the altitude Automatic Calibration option, you can adjust the starting elevation to be set always the same in the beginning of the exercise. Calibrate the elevation manually and turn the Automatic Calibration (AutoCalib) on. From now on, this elevation will be always used as the base elevation in the beginning or the exercise, when automatic altitude calibration is in use. Also, if the Automatic Calibration is turned on and you calibrate the cycling computer manually, this new value will be used as a new starting elevation for the Automatic Calibration option.

If the elevation or air pressure changes significantly, you are prompted to confirm the change. If you change the elevation, Altitude calibrated to xx m/ft indicates that calibration has succeeded. If Altitude calibration failed is displayed, re-calibrate the altitude.

<sup>\*</sup>Optional sensor required.

You can also set the elevation for the Automatic Calibration also by using the Polar ProTrainer 5 software. For more information see software help.

(i) Select this option if you train in the same environment. This way, altitude values are always correct. If the sport profile of the exercise includes automatic calibration, altitude measurement always begins at this elevation regardless of the general elevation settings.

#### **Recording Rate**

The cycling computer records the training data in 5 second intervals by default. You can set a new recording rate in Settings > Features > Rec.rate > 1 / 2 / 5 / 15 / 60 sec .

The cycling computer can store your heart rate, speed, cadence, power and altitude in 1, 2, 5, 15 or 60 second intervals. A longer interval gives you more recording time, while a shorter interval allows you to record more heart and other data. This enables accurate data analysis using the Polar ProTrainer 5 software.

A shorter recording rate consumes the memory of the cycling computer more rapidly. The remaining recording time is displayed on the lower row when setting the rate. Default recording rate is 5 seconds.

When less than 30 minutes of maximum recording time is left, the recording rate changes automatically to longer recording time (1s > 2s > 5s > 15s > 60s). This will maximize recoding time to record exercise data. When the session ends, the current recording rate will be used in the next training session.

The following table shows the maximum recording times for each recording rate. The maximum recording time can be shorter, if you record a large number of short exercises.

Recording rate will change when less than 30 minutes of recording time is left. Memory low is displayed 60 minutes before the memory runs out.

| RR Data | Speed | Cadence | Power | GPS | Recording rate |               |               |               |                |
|---------|-------|---------|-------|-----|----------------|---------------|---------------|---------------|----------------|
|         |       |         |       |     | 1s             | <b>2</b> s    | 5s            | 15s           | 60s            |
| Off     | Off   | Off     | Off   | Off | 22h<br>30min   | 45h<br>00min  | 112h<br>40min | 338h<br>10min | 1352h<br>55min |
| Off     | Off   | Off     | On    | Off | 9h<br>30min    | 19h 10<br>min | 48h<br>10min  | 144h<br>50min | 579h<br>40min  |
| Off     | Off   | On      | Off   | Off | 16h<br>50min   | 33h<br>40min  | 84h<br>30min  | 253h<br>40min | 1014h<br>40min |
| Off     | Off   | On      | On    | Off | 8h<br>20min    | 16h<br>50min  | 42h<br>10min  | 126h<br>50min | 507h<br>20min  |
| Off     | On    | Off     | Off   | Off | 11h<br>10min   | 22h<br>30min  | 56h<br>20min  | 144h<br>50min | 579h<br>40min  |
| Off     | On    | Off     | Off   | On  | 4h<br>40min    | 9h<br>30min   | 24h<br>00min  | 67h<br>30min  | 270h<br>30min  |
| Off     | On    | Off     | On    | Off | 6h<br>40min    | 13h<br>30min  | 33h<br>40min  | 92h<br>10min  | 368h<br>50min  |
| Off     | On    | Off     | On    | On  | 3h<br>40min    | 7h<br>30min   | 18h<br>40min  | 53h<br>20min  | 213h<br>30min  |
| Off     | On    | On      | Off   | Off | 9h<br>30min    | 19h<br>10min  | 48h<br>10min  | 126h<br>50min | 507h 20<br>min |
| Off     | On    | On      | Off   | On  | 4h 30<br>min   | 9h 00<br>min  | 22h<br>30min  | 63h<br>20min  | 253h<br>40min  |

| RR Data | Speed | Cadence | Power | GPS | Recording rate |               |              |              |               |
|---------|-------|---------|-------|-----|----------------|---------------|--------------|--------------|---------------|
|         |       |         |       |     | 1s             | 2s            | 5s           | 15s          | 60s           |
| Off     | On    | On      | On    | Off | 6h<br>00min    | 12h<br>10min  | 30h<br>40min | 84h<br>30min | 338h<br>10min |
| Off     | On    | On      | On    | On  | 3h<br>30min    | 7h<br>00min   | 17h<br>40min | 50h<br>40min | 202h<br>50min |
| On      | Off   | Off     | Off   | Off | 18h<br>20min   | 25h<br>20min  | 32h<br>40min | 37h<br>30min | 39h<br>50min  |
| On      | Off   | Off     | On    | Off | 8h<br>40min    | 14h<br>20min  | 23h<br>30min | 32h<br>40min | 38h<br>20min  |
| On      | Off   | On      | Off   | Off | 14h<br>20min   | 21h<br>20min  | 29h<br>50min | 36h<br>10min | 39h<br>20min  |
| On      | Off   | On      | On    | Off | 7h<br>40min    | 13h<br>00min  | 22h<br>00min | 31h<br>40min | 38h<br>00min  |
| On      | On    | Off     | Off   | Off | 10h 00<br>min  | 16h 10<br>min | 25h<br>20min | 32h<br>40min | 38h<br>20min  |
| On      | On    | Off     | Off   | On  | 4h<br>30min    | 8h<br>10min   | 15h<br>50min | 26h<br>00min | 35h<br>40min  |
| On      | On    | Off     | On    | Off | 6h<br>20min    | 10h<br>50min  | 19h<br>30min | 29h<br>00min | 36h<br>50min  |
| On      | On    | Off     | On    | On  | 3h<br>30min    | 6h<br>30min   | 13h<br>20min | 23h<br>30min | 34h<br>20min  |
| On      | On    | On      | Off   | Off | 8h<br>40min    | 14h<br>20min  | 23h<br>30min | 31h<br>40min | 38h<br>00min  |
| On      | On    | On      | Off   | On  | 4h<br>10min    | 7h<br>40min   | 15h<br>00min | 25h<br>20min | 35h<br>10min  |
| On      | On    | On      | On    | Off | 5h<br>40min    | 10h<br>00min  | 18h<br>20min | 28h<br>10min | 36h<br>30min  |
| On      | On    | On      | On    | On  | 3h<br>20min    | 6h<br>20min   | 12h<br>50min | 23h<br>00min | 34h<br>00min  |

1 Durations in the table are estimates. For RR data, maximum recording time depends on heart rate and variation of heart rate. If you record laps and/or create an exercise that includes phases with the Polar ProTrainer 5 software, maximum recording time will decrease.

#### **RR Data Function**

Select Settings > Features > RR data > On / Off

The RR data recording function measures and records heartbeat intervals with one millisecond resolution. This enables the analysis of heart rate variability (HRV) using the Polar ProTrainer 5 software. The RR data function consumes the memory of the cycling computer and when setting the function, the remaining recording time is shown on the lower row of the display.

#### **Automatic Lap Recording**

Set the automatic lap recording

 $Select~\textbf{Settings} \Rightarrow \textbf{Features} \Rightarrow \textbf{A.Lap} \Rightarrow \textbf{On} \Rightarrow \textbf{set the lap distance}$ 

The cycling computer will automatically record laps. Choose **Off** to deactivate.

### **Heart Rate View**

Choose a format to view your heart rate

Select Settings > Features > HR view > HR / HR% / HRR%

### Sport Zones

Define Polar Sport Zones in the cycling computer

Select Settings > Features > Sport zones > Sport zone low limit

Set the lower limit of sport zone 1 by pressing UP or DOWN. Then press OK. Set the lower limits of each sport zone in the same way. When setting the lower limit, the upper limit of the previous zone is set automatically.

Press and hold LIGHT to switch between sport zone views: HR% (percentage of maximum heart rate) or BPM (beats per minute) or HRR% (percentage of heart rate reserve).

You can change settings easily by using the Polar ProTrainer 5 software. For further information, consult software help.

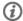

You can lock/unlock sport zone by pressing and holding the LAP button during your ride.

# **Bike Settings**

Select Settings > Bike

You can set three bike preferences for the cycling computer. Prepare the settings for the bikes and when you start training, select bike 1, 2 or 3. Bike 1 is set as a default.

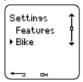

Select Settings > Bike > Bike 1, Bike 2, Bike 3 or Other. Bike 2 and Bike 3 can be turned on or off. Select **Other** to deactivate speed, cadence and power sensors, and to measure only heart rate, altitude, temperature and data provided by the GPS sensor.

# Wheel Size

Select Bike > Bike 1 > Wheel

Wheel size settings are a prerequisite for correct cycling information. For more information on measuring the wheel size, see Measuring Wheel Size (page 8).

### Speed: On / Off

As default the speed is **Off** for bike 1.

To activate the speed sensor in your cycling computer, select Settings > Bike > Bike 1 > Speed > On. Teach **new sensor?** is displayed.

- If your sensor is already taught, select No.
- If your sensor has not been taught yet, see Using a New Accessory (page 55) for more information on teaching.
- Speed settings are either done manually or with the Polar ProTrainer 5 software.

#### Arrival time

Select Settings > Bike > Bike 1 > Arr. time

#### **ENGLISH**

Set the distance you are going to ride, and the cycling computer will calculate and display the estimated time of arrival based on cycling speed. Install the Polar Speed Sensor on your bike to measure speed and distance. For further information on installing the speed sensor, consult Polar Speed Sensor user manual.

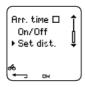

- Select by pressing OK
- Select On/Off to set the feature on or off.
- Select Set dist. to set the distance you are going to ride.

# Autostart: On / Off

Select Settings > Bike > Bike1 > Autostrt

The Autostart function starts or stops automatically the exercise recording when you start or stop cycling. The Autostart function requires Polar Speed Sensor W.I.N.D.

# Power\*: On / Off

You can install an optional power sensor onto your bicycle.

To activate the power sensor in your cycling computer, select **Settings** > **Bike** > **Bike** 1 > **Power** > **On**. **Teach new sensor?** is displayed.

- If your sensor is already taught, select No.
- If your sensor has not been taught yet, see Using a New Accessory (page 55) for more information on teaching.

*Power settings:* You need to enter the chain weight (g), chain length (mm) and span length (mm) into the cycling computer to measure correct power information.

If you use the Polar LOOK Kéo Power system, follow the instructions below:

Select Settings > Bike > Bike1, Bike 2 or Bike 3 > Power > Settings and

- > Set chain weight 304 g > OK
- > Set chain length 1473 mm > OK
- > Set span length 420 mm > OK
- For the Polar LOOK Kéo Power system to work properly, the cycling computer must use the default power settings. Even if you know the correct settings for your bike, do not use them.

If you use the Polar Power Output Sensor™ W.I.N.D., follow the instructions below:

Select Settings > Bike > Bike1, Bike 2 or Bike 3 > Power > Settings and

- > Set chain weight in grams > OK
- > Set chain length in millimeters > OK
- > Set span length in millimeters > OK

| <b>Examples of chain weights and lengths</b> (Due to the variation of the measurements, Polar cannot be held responsible for their validity): |        |         |  |  |
|----------------------------------------------------------------------------------------------------|--------|---------|--|--|
|                                                                                                    | Weight | Length  |  |  |
| Shimano Dura-Ace CN-7700<br>Super narrow HG                                                                                                   | 280 g  | 1473 mm |  |  |

| Shimano Dura-Ace CN-7701<br>Ultegra CN-HG92, 105<br>HG72,105 HG73 | 280 g | 1473 mm |
|-------------------------------------------------------------------|-------|---------|
| Shimano Sora CN-HG50                                              | 335 g | 1473 mm |
| Campagnolo Record 2000, 10<br>Speed Chain                         | 260 g | 1473 mm |
| Campagnolo 10 Speed Chains<br>Chorus, Centaur                     | 274 g | 1473 mm |
| Campagnolo Veloce, Mirage, and Xenon                              | 277g  | 1473 mm |

For precise readings, all settings must be as accurate as possible. Chain length and weight are directly proportionate to power value. If there is 1% error, the power value will also have 1% error.

There is no need to re-enter chain length and weight if links are removed. The system uses chain density (weight/length). Removing links from the chain does not affect density.

For further information on Power settings, consult the power sensor user manual.

Use Polar ProTrainer 5 software for Power settings.

# Cadence\*: On / Off

You can install an optional Polar Cadence Sensor onto your bicycle.

To activate the cadence sensor in your cycling computer, select  $\mathbf{Settings} > \mathbf{Bike} > \mathbf{Bike} > \mathbf{Cadence} > \mathbf{On}$ . **Teach new sensor?** is displayed.

- If your sensor is already taught, select No.
- If your sensor has not been taught yet, see Using a New Accessory (page 55) for more information on teaching.

# **User Settings**

Enter accurate user information in the cycling computer to receive the correct feedback on your performance.

To set user information in the cycling computer, select Settings > User

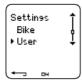

- Weight: To change units, press and hold LIGHT
- Height: To change units, press and hold LIGHT
- Birthday: dd=day, mm=month, yy=year
- Sex: Male/Female
- Activity: Top/High/Moderate/Low
- Heart Rate: HR<sub>max</sub>, HR<sub>sit</sub>
   VO<sub>2max</sub>: Maximal oxygen intake

# **Activity Level**

Activity level is an assessment of your level of long-term physical activity. Select the alternative that best describes the overall amount and intensity of your physical activity during the past three months.

<sup>\*</sup>Optional sensor required.

- **Top:** You participate in heavy physical exercise at least 5 times a week, or you exercise to improve performance for competitive purposes.
- **High:** You participate at least 3 times a week in heavy physical exercise, e.g. you cycle 2-4 hours (40-120 km / 25-75 miles) per week or spend that time in comparable physical activity.
- Moderate: You participate regularly in recreational sports, e.g. you cycle 1/2-2 hours (15-40 km / 3-25 miles) per week or spend that time in comparable physical activity, or your work requires modest physical activity.
- **Low:** You do not participate regularly in recreational sport or heavy physical activity, e.g. you exercise hard enough to cause heavy breathing or perspiration only occasionally.

In the cycling computer, these values are used to calculate your energy expenditure.

# Heart Rate: HR<sub>max</sub>, HR<sub>sit</sub>

 $HR_{max}$  (Maximum heart rate): Your age-predicted  $HR_{max}$  value (220 - age) is used as a default. Set your  $HR_{max}$  manually if your maximum heart rate has been determined in a lab, if you have performed the Fitness test with the Polar CS600X cycling computer, or if you have tested your maximum heart rate in the field yourself.

 $HR_{sit}$  (Heart rate value in a sitting position): Your age-predicted  $HR_{sit}$  value is used as a default. Set your  $HR_{sit}$  value if you have determined it according to the instructions. For instructions, see Heart Rate Value in a Sitting Position (page 59) in Background Information.

# Maximal Oxygen Intake: VO<sub>2max</sub>

 $VO_{2max}$  is your body's maximum capacity for oxygen consumption during maximum exertion. The most accurate way of determining  $VO_{2max}$  is to perform a maximal stress test in a laboratory. If you know your exact clinically-tested  $VO_{2max}$ , set the value in the cycling computer. Otherwise, measure a comparable value, OwnIndex, by taking the Polar Fitness Test<sup>TM</sup>. For further information, see Polar Fitness Test<sup>TM</sup> (page 47).

If changes are made to the user settings, **User settings updated** is displayed.

You can enter and edit user settings by using the Polar ProTrainer 5 software. For further information, consult software help.

# **General Settings**

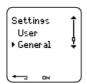

#### Sound

Select Settings > General > Sound

#### Volume

Select Settings > General > Sound > Volume > On / Off

Volume settings control button sounds and activity sounds during exercise. This does not affect the watch or target zone alarms (TZ Alarm).

# TZ Alarm (Target Zone Alarm)

You can set the TZ Alarm On/ Off:

Select Settings > General > Sound > TZ Alarm > On /Off

If the target zone alarm is deactivated, the heart rate reading will flash when you are outside the target zone.

# **Keylock**

To define keylock settings

Select Settings > General > Keylock > Manual / Automatic

Keylock prevents accidental button presses.

**Manual**: Activate the manual keylock.

Automatic: Keylock is activated in time mode when buttons have not been pressed for one minute.

To turn the keylock On/Off, press and hold the LIGHT for at least a second and press OK.

#### Hnite

Set preferred units in the cycling computer

Select Settings > General > Units > kg/cm/km or lb/ft/mi

#### Language

Select language

Select Settings > General > Language > English / Deutsch / Español / Français / Italiano

#### Sleen

Activate the sleep function

Select Settings > General > Sleep > Activate sleep mode? > Yes

Activating the sleep mode will help save the battery when the cycling computer is not in use for a long period of time. The watch alarm will still function in sleep mode.

To reawaken the cycling computer

Press any button > Turn display on? > Yes / No

**Yes**: the cycling computer is activated.

No: the cycling computer returns to sleep mode.

# **Watch Settings**

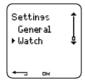

# Reminder

Set a reminder for different tasks or exercises

Select Settings > Watch > Reminders > Add new

**Date**: Enter the date of the task, dd=day, mm=month, yy=year.

**Reminder time**: Enter the time for the reminder.

**Alarm:** Set alarm to sound on time, or 10 min / 30 min / 1 hour prior to the task.

Sound: Select alarm sound Silent / Beep / Normal.

Repeat: Select reminder to repeat Once / Hourly / Daily / Weekly / Monthly / Yearly.

**Exercise**: Select an exercise to link to the reminder. When the reminder goes off, the cycling computer will present this exercise as default. Select NONE if you do not want to link the reminder to an exercise session.

#### **ENGLISH**

Rename: To rename the reminder, select letters with UP or DOWN, and accept with OK.

You can program seven reminders in the cycling computer.

To see active reminders and modify them:

Select Settings > Watch > Reminders

Select a reminder to view, edit, rename or delete.

#### Event

To set an event countdown in the cycling computer

Select Settings > Watch > Event

Event day: dd=day, mm=month.

Rename: To rename the event, select letters with UP or DOWN, and accept with OK.

To modify the event countdown

Select Settings > Watch > Event

You can view the event countdown, set a new date, rename or delete it.

In time mode, hide or view the event countdown again by pressing and holding UP.

#### Alarm

Set an alarm on your cycling computer

Select Settings > Watch > Alarm > Off / Once / Mon-Fri / Daily

You can set the alarm to go off either once (Once), everyday between Monday and Friday (Mon-Fri), daily (Daily) or you can set if Off. The alarm sounds in all modes except in exercise mode, and will do so for a minute unless you press STOP. The watch alarm also functions in sleep mode and even if you have turned the sound off in the General settings.

To snooze the alarm an extra 10 minutes, press UP or DOWN buttons or OK: **Snooze** is displayed and the snooze time starts counting. To exit the snooze alarm, press STOP.

If a battery symbol appears in the display, the alarm cannot be activated.

# Time

Set time 1 in the cycling computer

Select~Settings~>~Watch~>~Time~1~>~24h~/~12h

Set time 2 in the cycling computer

Select Settings > Watch > Time 2

Set the desired time difference between time 1 and time 2 in hours with UP/ DOWN buttons.

### Time zone

Switch between time zones

Select Settings > Watch > Time zone > Time 1 / Time 2

Select a time zone

In time mode, change the time zone by pressing and holding DOWN. Number 2 on the lower right corner of the display indicates that Time 2 is in use.

# **Date**

To set the date in the cycling computer

Select Settings > Watch > Date

dd=day, mm=month, yy=year

Change settings easily by using the Polar ProTrainer 5 software. For further information, see software help.

# **Shortcut Button (Quick Menu)**

Some settings can be changed with a shortcut button in time mode.

Press and hold LIGHT > Quick menu

- Keylock
- Reminders
- Alarm
- Time zone
- Sleep

# 8. TRAINING PROGRAM

# **View Program**

Create and download a personalized training program to your cycling computer by using Polar ProTrainer 5 software. This chapter includes the basic instructions on how to navigate and manage the program once you have downloaded it to your cycling computer. For further information on creating programmed exercises with the software, transferring them to your cycling computer, and analyzing your performance after training, consult Polar ProTrainer 5 help.

After downloading the training program, two additional menus are shown in your cycling computer where you can view your program and check your daily schedule. Scroll weeks, days, and exercises with UP or DOWN. Select week and day with OK.

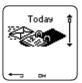

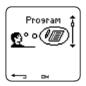

# To view your weekly program

Select Program > Week view

The week view offers an overview of your weekly exercises. The white bar represents planned exercise time and the black bar represents performed exercise time. Weekly target exercise time is shown below the bars.

Press and hold LIGHT to view the following information on the week:

- Week info: Week name and description.
- **Targets**: Summary of targets for the week. Calories, distance, and duration. Planned time for sport zones: press OK and scroll between sport zones with UP or DOWN.
- **Results**: Summary of results for the week. Calories, distance and duration. Performed time in sport zones: press OK and scroll between sport zones with UP or DOWN.
- **Reminder**: Set alarm (on time, 10 min, 30 min or 1 hour before the exercise) and define sound type (Silent, Beep, Normal).
- **Program off**: Remove the program from your cycling computer.

### To view your daily program

Select Program > Week view > Day view

Select Today > Exercise view

The day view offers an overview of your daily exercises. The white bar represents planned exercise time and the black bar represents performed exercise time. Daily target exercise time is shown below the bars.

Press and hold LIGHT to view additional information on the day:

- Targets: Summary of targets for the day. Calories, distance, and duration. Planned time for sport zones: press OK and scroll between sport zones with UP or DOWN.
- **Results**: Summary of results for the day. Calories, distance, and duration. Performed time in sport zones: press OK and scroll between sport zones with UP or DOWN.

# View your daily exercise

#### Select Program > Week view > Day view > Exercise view

The exercise view shows the following information: exercise name, description, and target duration.

Press and hold LIGHT to view following information:

- Targets: Summary of targets for the training session. Calories, distance and duration. Planned time for sport zones: press OK and scroll between sport zones with UP or DOWN.
- Phases: Summary of phases for the training session.
- **Sport profile**: View the name of chosen sport profile. For further information, consult Polar ProTrainer 5 software help.
- Reminder: Set the reminder time.

# **Perform Programmed Exercise**

# **Start Exercising**

If you set a reminder, your cycling computer will remind you to train according to plan on the scheduled date. View the planned exercise information by pressing OK when the reminder has gone off.

Start Daily Exercise

Select Today > Exercise view (name of the exercise) > OK

Select Program > Week view > Day view > Exercise view > OK > OK

For further information on exercise recording, see Start Training (page 16). Your cycling computer will guide you through the session.

### **Exercise with Phases**

Below is an example of an interval exercise, which is divided into four phases:

Warm up / P1: Cycle 15 minutes at a heart rate between 60-70% of your maximum heart rate.

Interval / P2: Cycle 5 km at a heart rate between 80-90% of your maximum heart rate.

**Recovery / P3:** Cycle 5 min at heart rate between 55-65% of your maximum heart rate. Repeat phases 2 and 3 for three times each.

Cool down / P4: Cycle 15 minutes at a heart rate between 55-65% of your maximum heart rate.

# Views during the exercise

During the exercise you will see the following display types:

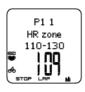

Every phase starts with a display showing: Phase name Zone type

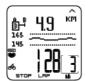

During exercise the phase display shows:

Countdown timer/distance, count up timer, number of current phase Target zone in graphical format (updated every 10 seconds, showing the last 8 minutes on the display)

Heart rate

Zone limits

Number of phase repeats left

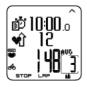

Every phase ends with a phase-end display showing:
Phase duration or distance
Heart rate difference (how much you have increased or decreased your heart rate during the phase) or average speed
Average heart rate
Number of ended phase

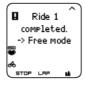

Once a programmed exercise is over, this display shows that the exercise is completed, **Ride 1 completed** will appear.

The cycling computer enters Free exercise mode, and you can continue exercising without settings. The exercise is recorded and filed.

For further information on planning the sessions and transferring them to your cycling computer with the Polar ProTrainer 5 software, consult software help.

# **Functions During Exercise**

Change the same settings in a programmed exercise as with any other exercise type. For further information on different functions during exercise, see Button Functions (page 21).

The programmed exercise uses the sport profile settings set in the Polar ProTrainer 5 software. If you change the cycling computer settings during exercise (e.g. HR view), the changes will only apply to the current exercise. Next time you start the same exercise, the cycling computer will use the sport profile settings defined in the software.

# Lap Menu

To see the lap menu during programmed exercise, press and hold **OK**. Scroll between options with UP or DOWN and select with OK. The contents of the lap menu depend on your exercise.

- End phase: End current phase and move to the next phase in the exercise.
- Jump to: Move to any other phase in your exercise.

To view exercise results Select File > Exercise log

After completing a programmed exercise, your training data will be saved under **File**. For further information, see Analyze Exercise Results (page 25).

# 9. TESTS

# Polar Fitness Test™

Select Test > Fitness

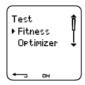

The Polar Fitness Test™ is an easy, safe, and quick way to measure your aerobic (cardiovascular) fitness at rest. The result, Polar OwnIndex, is comparable to maximal oxygen uptake (VO<sub>2max</sub>), which is commonly used to evaluate aerobic fitness. Your long-term level of physical activity, heart rate, heart rate variability at rest, gender, age, height, and body weight all influence OwnIndex. The Polar Fitness Test is developed for use by healthy adults.

Aerobic fitness relates to how well your cardiovascular system works to transport oxygen to your body. The better your aerobic fitness, the stronger and more efficient your heart is. Good aerobic fitness has many health benefits. For example, it helps in decreasing high blood pressure and your risk of cardiovascular diseases and stroke. If you want to improve your aerobic fitness it takes, on average, six weeks of regular training to see a noticeable change in your OwnIndex. Less fit individuals see progress even more rapidly. The better your aerobic fitness, the smaller the improvements in your OwnIndex.

Aerobic fitness is best improved by exercise types that use large muscle groups. Such activities include running, cycling, walking, rowing, swimming, skating, and cross-country skiing.

To monitor your progress, start by measuring your OwnIndex a couple of times during the first two weeks in order to get a baseline value, and then repeat the test approximately once a month.

With the Polar Fitness Test, you can also calculate the predicted maximum heart rate value ( $HR_{max}$ -p). The  $HR_{max}$ -p score predicts your individual maximum heart rate more accurately than the age-based formula (220 - age). For further information on  $HR_{max}$ , see User Settings (page 39).

To make sure the test results are reliable, the following basic requirements apply:

- You can perform the test anywhere at home, at the office, at a health club provided the testing environment is peaceful. There should be no disturbing noises (e.g. television, radio, or telephone) and no other people talking to you.
- Always take the test in the same environment and at the same hour.
- Avoid eating a heavy meal or smoking 2-3 hours prior to testing.
- Avoid heavy physical exertion, alcohol, and pharmacological stimulants on the test day and the previous day.
- You should be relaxed and calm. Lie down and relax for 1-3 minutes before starting the test.

For a video tutorial, go to http://www.polar.com/en/polar\_community/videos.

#### **Before the Test**

#### Wear the Heart Rate Sensor

For further information, see Wear the Heart Rate Sensor (page 14).

#### **Enter User Information**

# Select Settings > User

To carry out the Polar Fitness Test, enter your personal user information (if you entered the personal user information before, there is no need to do this again) and long-term physical activity level in the User Settings (page 39).

### Set HR<sub>max</sub>-p On

If you want to obtain your predicted maximum heart rate value, turn HR<sub>max</sub>-p on.

Select Test > Fitness > HR max -p > On

### **Performing the Test**

Select Test > Fitness > Start > Fitness Test Lie Down

The fitness test begins in five seconds. Arrows indicate that the test is ongoing. Stay relaxed and limit body movements and communication with other people.

If you have not set your long-term physical activity level in User Settings, **Set your personal activity level** is displayed. Select **Top**, **High**, **Moderate**, or **Low**. For further information on activity levels, see User Settings.

If your cycling computer does not receive your heart rate at the beginning or during the test, the test fails and **Test failed, check WearLink** is displayed. Check that the heart rate sensor electrodes are wet and that the textile strap is snug enough, and start the test again.

When the test is over, you will hear two beeps. **OwnIndex** is displayed with a numerical value and level evaluation. For further information on evaluations, see Fitness Level Classes.

To display your **Predicted maximum heart rate** value press DOWN. Press OK to exit.

#### Update to VO2 max? is displayed.

- Select **Yes** to save the OwnIndex value to your user settings and **Fitness Test Trend** menu.
- Select No only if you know your laboratory-measured VO<sub>2max</sub> value, and if it differs more than one fitness level class from the OwnIndex result. Your OwnIndex value is saved only to the Fitness Test Trend menu only. For further information, see Fitness Test Trend.

Update to HR max? (if HRmax-p(if HRmax-p is on) is displayed.

- Select **Yes** to save the value to your user settings.
- Select No if you know your laboratory-measured HR<sub>max</sub>.

Stop the test at any time by pressing STOP. Fitness Test canceled is displayed for a few seconds.

Saved the OwnIndex and HR<sub>max</sub>-p values, they will be used for calculating calorie consumption.

## **After the Test**

## **Fitness Level Classes**

Your OwnIndex is most meaningful when comparing your individual values and changes in them over time. OwnIndex can also be interpreted based on gender and age. Locate your OwnIndex on the table below, and find out how your aerobic fitness compares to others of the same gender and age.

Top athletes typically score OwnIndex values above 70 (men) and 60 (women). Olympic-level endurance athletes can reach values as high as 95. OwnIndex is highest in sports that involve large muscle groups, such as running and cross-country skiing.

#### Men

| Age / Years | Very low | Low   | Fair  | Moderate | Good  | Very good | Elite |
|-------------|----------|-------|-------|----------|-------|-----------|-------|
| 20-24       | < 32     | 32-37 | 38-43 | 44-50    | 51-56 | 57-62     | > 62  |
| 25-29       | < 31     | 31-35 | 36-42 | 43-48    | 49-53 | 54-59     | > 59  |
| 30-34       | < 29     | 29-34 | 35-40 | 41-45    | 46-51 | 52-56     | > 56  |
| 35-39       | < 28     | 28-32 | 33-38 | 39-43    | 44-48 | 49-54     | > 54  |
| 40-44       | < 26     | 26-31 | 32-35 | 36-41    | 42-46 | 47-51     | > 51  |

| Age / Years | Very low | Low   | Fair  | Moderate | Good  | Very good | Elite |
|-------------|----------|-------|-------|----------|-------|-----------|-------|
| 45-49       | < 25     | 25-29 | 30-34 | 35-39    | 40-43 | 44-48     | > 48  |
| 50-54       | < 24     | 24-27 | 28-32 | 33-36    | 37-41 | 42-46     | > 46  |
| 55-59       | < 22     | 22-26 | 27-30 | 31-34    | 35-39 | 40-43     | > 43  |
| 60-65       | < 21     | 21-24 | 25-28 | 29-32    | 33-36 | 37-40     | > 40  |

#### Women

| Age / Years | Very low | Low   | Fair  | Moderate | Good  | Very good | Elite |
|-------------|----------|-------|-------|----------|-------|-----------|-------|
| 20-24       | < 27     | 27-31 | 32-36 | 37-41    | 42-46 | 47-51     | > 51  |
| 25-29       | < 26     | 26-30 | 31-35 | 36-40    | 41-44 | 45-49     | > 49  |
| 30-34       | < 25     | 25-29 | 30-33 | 34-37    | 38-42 | 43-46     | > 46  |
| 35-39       | < 24     | 24-27 | 28-31 | 32-35    | 36-40 | 41-44     | > 44  |
| 40-44       | < 22     | 22-25 | 26-29 | 30-33    | 34-37 | 38-41     | > 41  |
| 45-49       | < 21     | 21-23 | 24-27 | 28-31    | 32-35 | 36-38     | > 38  |
| 50-54       | < 19     | 19-22 | 23-25 | 26-29    | 30-32 | 33-36     | > 36  |
| 55-59       | < 18     | 18-20 | 21-23 | 24-27    | 28-30 | 31-33     | > 33  |
| 60-65       | < 16     | 16-18 | 19-21 | 22-24    | 25-27 | 28-30     | > 30  |

The classification is based on a literature review of 62 studies where  $VO_{2max}$  was measured directly in healthy adult subjects in the USA, Canada and 7 European countries. Reference: Shvartz E, Reibold RC. Aerobic fitness norms for males and females aged 6 to 75 years: a review. **Aviat Space Environ Med**; **61:3-11, 1990.** 

# **Fitness Test Trend**

### Select Test > Fitness > Trend

See how your OwnIndex value has been developing in the **Trend** menu. Up to 16 OwnIndex values and respective dates are included in the display. When the test trend file becomes full, the oldest result is automatically deleted.

The most recent test date, a graph of your OwnIndex results, and the latest OwnIndex value are displayed. Scroll UP or DOWN to view other values.

## **Delete OwnIndex Value**

#### Select Test > Fitness > Trend

Select the value you wish to delete and press and hold LIGHT > **Delete value? No/Yes** is displayed. Confirm with OK.

### Analyzing OwnIndex Results with Polar ProTrainer 5 Software

Downloading test results to the Polar ProTrainer 5 software offers you the possibility of analyzing results in various ways, as well as accessing more detailed information about your progress. The software also allows you to make graphical comparisons with previous results. The Polar Fitness Test results are downloaded automatically to the software when you download exercise data using the Transfer data option.

# Polar OwnOptimizer™

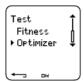

#### General

Successful training requires temporary overloading: longer exercise duration, higher intensity, or higher total volume. In order to avoid severe overtraining, overloading must always be followed by an adequate recovery period. With an inadequate recovery period, you may experience a decrease in performance as a result of high training volumes, instead of improvement. Polar OwnOptimizer is an easy and reliable way to determine whether your training program is optimally developing your performance. Polar OwnOptimizer is developed for use by healthy adults.

Polar OwnOptimizer is a modification of a traditional orthostatic overtraining test. It is a perfect tool, embedded in the cycling computer, for everyone training regularly, at least three times a week, for fitness improvement or to reach competitive targets. This feature is based on heart rate and heart rate variability measurements taken during an orthostatic test (standing up from relaxed resting). OwnOptimizer helps you to optimize your training load during a training program so that you experience an increase in performance and do not undertrain or overtrain in the long run. Polar OwnOptimizer is based on regular long-term measurements of five heart rate parameters. Two of these five values are calculated at rest, one while standing up, and two while standing. Each time you perform the test, the cycling computer saves the heart rate values and compares them to the previous values registered.

# **Before the Test**Baseline Tests

When you use OwnOptimizer for the first time, six baseline tests should be conducted over a period of two weeks to determine your personal baseline value. These baseline measurements should be taken during two typical basic training weeks, not during heavy training weeks. The baseline measurements should include tests taken after a training day and after recovery days.

# **Monitoring OwnOptimizer Values**

After the baseline recordings, you should continue to perform the test 2-3 times a week. Test yourself weekly in the morning following both a recovery day and a heavy training day (or a series of heavy training days). An optional third test can be performed after a normal training day. OwnOptimizer may not provide reliable information during detraining or in a very irregular training period. If you take a break from exercise for 14 days or longer, the baseline tests should be performed again.

### **Performing the Test**

The test should always be taken in standardized/similar conditions in order to get the most reliable results. It is recommended that you take the test in the morning before breakfast. The following basic requirements apply:

- Wear the heart rate sensor. For further information, see Wear the Heart Rate Sensor (page 14).
- · You should be relaxed and calm.
- You can be seated in a relaxed position or lying in bed. The position should always be the same when you
  do the test.
- The test can take place anywhere at home, in the office, at a health club as long as the test environment is peaceful. There should be no disturbing noises (for example, television, radio or telephone) or other people talking to you.
- Avoid eating, drinking and smoking 2-3 hours prior to the test.

## Performing the Test

Select Test > Optimizer > Start > Optimizer Lie Down

Arrows indicate the test is ongoing. Do not move during this first part of the test, which lasts 3 minutes.

After 3 minutes, the cycling computer will beep and **Optimizer Stand up** is displayed. Stand up and remain standing still for 3 minutes.

After 3 minutes, the cycling computer will beep again and the test is finished.

A numerical and written interpretation of the result is displayed. Press DOWN to see your average heart rate (bpm) while lying down (**HRrest**), the highest heart rate while standing up (**HRpeak**), and the average heart rate while standing (**HRstand**).

You can interrupt the test in any phase by pressing STOP. Optimizer Test canceled is displayed.

If the cycling computer cannot receive your heart rate signal, the message **Test failed. Check WearLink** is displayed. In which case, you should check that the heart rate sensor electrodes are wet and that the textile strap fits snugly.

#### After the Test

# How to Interpret Results

The cycling computer calculates five heart rate and heart rate variability based parameters. The OwnOptimizer values are calculated by comparing your latest results to previous ones. The cycling computer will display a written description of your training status. The descriptions are defined in detail below.

#### Good Recovery (1)

Your heart rate is lower than average. This indicates that you have recovered very well. You can continue training, including intensive exercise sessions.

#### Normal State (2)

Your heart rate is at a normal level. Go on with your training; include both light and intensive training sessions, and recovery days.

# Training Effect (3)

Your heart rate is higher than average. You may have exercised intensively in the previous days. You have two choices: 1) rest or train lightly for one or two days, or 2) continue intensive training for one or two days and then recover well. Other sources of stress such as the beginning of a fever or an attack of the flu can result in the same kind of response.

### Steady State (4)

Your heart rate has continuously been at a normal level for a long time now. Effective training requires both heavy training and good recovery, and this should cause variation in your heart rate results. Your OwnOptimizer result indicates that you have not had very intensive training or good recovery for a while. Perform the test again after a rest or light training day. If the recovery is effective, your result should show Good recovery.

# Stagnant State (5)

Your heart rate is still at a normal level, and this has continued for a long time. The result indicates that your training has not been intensive enough to develop optimally. To improve your condition effectively, you should now include more intense or longer exercise sessions in your program.

### Hard Training (6)

Your heart rate has been higher than average several times. You may have trained hard on purpose. The result indicates overloading, and you should try to recover well now. To monitor your recovery, perform the test again after one or two resting or easy training days.

### Overreaching (7)

#### **ENGLISH**

Your OwnOptimizer result indicates that you have had a very intensive training period for several days or weeks. Your heart rate has continuously remained at a high level. This seriously indicates that you should have a complete recovery period. The longer you have trained intensively, the longer the recovery period required to recover. Perform the test again after at least two days of recovery.

#### Sympathetic Overtraining (8)

Your OwnOptimizer result indicates that you have had a very intensive training period for several days or weeks, and your recovery has not been sufficient. This has resulted in a state of overtraining. To return to a normal training state, rest for a carefully monitored recovery period. Follow your recovery by performing the OwnOptimizer Test 2–3 times a week.

#### Parasympathetic Overtraining (9)

Your heart rate has stayed at a low level, which is generally interpreted as a sign of a good recovery. However, other parameters indicate parasympathetic overtraining. You may have trained with high volumes for a long time, and recovery may not have been sufficient. Check for other signs of overtraining, such as decreased performance, increased fatigue, mood disturbances, sleeping problems, persistent muscle soreness, and/or a feeling of being burnt out or stale. You may also have been subjected to other stresses.

In general, the development of parasympathetic overtraining requires a long history of heavy training volumes. To recover from a state of parasympathetic overtraining, you have to recover body balance completely. Recovering may take several weeks. You should not exercise, instead rest completely for most of the recovery period. You can possibly have a few days with some light aerobic training in short sessions, and only occasionally include short, high-intensity sessions.

You can also consider doing a sport other than your main sport. However, it should be one you are familiar and comfortable with. Monitor your recovery by performing the OwnOptimizer Test 2–3 times a week. Once you feel you have recovered your balance, and your result shows Normal State or Good recovery, preferably more than once, you can then consider resuming training. Once you start training again, begin a new testing period with new baseline measurements.

Before you radically change your training program, consider your OwnOptimizer results together with your subjective feelings and any symptoms you may have. Repeat the OwnOptimizer test if you are unsure of the standardized conditions. An individual test result can be affected by several external factors, such as mental stress, latent illness, environmental changes (temperature, altitude), and others. You should update the baseline calculations at least once a year, when you start a new training season.

### **OwnOptimizer Trend**

Select Test > Optimizer > Trend

See how your OwnOptimizer value has been developing in the **Trend** menu. It includes 16 of your latest OwnOptimizer values, and the dates when the results were recorded. When the trend file becomes full, the latest result automatically replaces the oldest one.

The most recent test date, a graphical trend of your results, and the latest value are displayed. Press OK to see the written description of the result. Scroll UP or DOWN to view other values.

# **Delete OwnOptimizer Value**

Select Test > Optimizer > Trend

Select the value and press and hold LIGHT. Delete value? No/Yes is displayed. Confirm with OK.

#### Reset the Trend File

 $Select \ \textbf{Test} \ > \textbf{Optimizer} \ > \textbf{Reset}$ 

You can reset the OwnOptimizer test period. All the test results will be deleted from the memory. When taking the test after a 365-day test period, or for the first time in 30 days, **Reset test period?** is displayed.

# Analyzing Results with Polar ProTrainer 5 software

Downloading test results to the Polar ProTrainer 5 software offers you the possibility of analyzing results in various ways, as well as accessing more detailed information about your progress. The software also allows you to make graphical comparisons with previous results. The Polar OwnOptimizer results are downloaded automatically to the software when you download exercises using the Transfer Data option.

# 10. USING A NEW HEART RATE SENSOR

# **Using a New Heart Rate Sensor**

Your CS600X cycling computer has been taught to work together with the Polar H3 heart rate sensor. In other words, your cycling computer receives signals from your heart rate sensor only, and enables disturbance-free exercise in a group.

If you purchase a new heart rate sensor as a separate accessory, it has to be introduced to the cycling computer. This is called teaching and takes only a few seconds.

To prevent interference during a cycling event, make sure you perform the teaching process prior to the event.

# **Teaching a New Heart Rate Sensor**

Wear the heart rate sensor and make sure that you are not near (40 m/131 ft) other heart rate sensors. In time mode, press OK. The cycling computer starts searching for the heart rate sensor signal.

Once the new heart rate sensor is identified, New WearLink found, Teach new WearLink? is displayed.

- Select **Yes** to confirm teaching. **Completed!** is displayed once the teaching process is over. Start exercise recording by pressing OK.
- Select No to cancel teaching.
- (1) Your cycling computer refers to the heart rate sensor as WearLink.

# 11. USING A NEW ACCESSORY

# **Using a New Accessory**

A new sensor purchased as a separate accessory has to be introduced to the cycling computer. This is called teaching and takes only a few seconds. Teaching ensures that your cycling computer receives signals from your sensor only, and enables disturbance-free exercise in a group. If you have purchased the sensor and the cycling computer as a set, the sensor has already been "taught" to work together with the cycling computer. You just need to activate the sensor in your cycling computer.

(1) You can teach one Speed, Cadence and Power sensor for each bike setting.

# **Teaching a New Speed Sensor**

Select Settings > Bike > Bike1/2/3 > Speed > On/Off.Teach new sensor? is displayed

- To teach a new sensor, make sure you are not near (40 m/131 ft) other Speed sensors. Then select **Yes** to confirm teaching. **Start test drive** is displayed. Rotate the wheel a few times to activate the sensor. A flashing red light indicates that the sensor is activated. **Completed!** is displayed once the teaching process is over. The cycling computer is now ready to receive speed and distance data.
- Select No to cancel teaching and the already earlier taught speed sensor is taken into use.
- Once the speed sensor is taught to recognize the cycling computer, it will do so even if the sensor has been turned off. When the speed sensor is turned back on **Teach new sensor?** is displayed. Select NO. If YES is selected, the monitor goes into teaching mode.

For a video tutorial, go to http://www.polar.com/en/polar\_community/videos.

# Teaching a New Cadence Sensor\*

Select Settings > Bike > Bike1/2/3 > Cadence > On/Off. Teach new sensor? is displayed

- To teach a new sensor, make sure you are not near (40 m/131 ft) other Cadence sensors. Then select **Yes** to confirm teaching. **Start test drive** is displayed. Rotate the wheel a few times to activate the sensor. A flashing red light indicates that the sensor is activated. **Completed!** is displayed once the teaching process is over. The cycling computer is now ready to receive cadence data.
- Select No to cancel teaching. The cycling computer will not be able to measure cadence data.
- Once the cadence sensor is taught to recognize the cycling computer, it will do so even if the sensor has been turned off. When the cadence sensor is turned back on next time, Teach new sensor? is displayed. Select NO and the monitor will go into On/Off mode. Select ON to activate the cadence sensor. If YES is selected, the monitor goes into teaching mode.

For a video tutorial, go to http://www.polar.com/en/polar\_community/videos.

# Teaching a New Power Output Sensor\*

Select Bike > Bike1/2/3 > Power > On/Off. Teach new sensor? is displayed.

- To teach a new sensor, make sure you are not near (40 m/131 ft) other Power Output sensors. Then select **Yes** to confirm teaching. **Start test drive** is displayed. Rotate the wheel a few times to activate the sensor. A flashing red light indicates that the sensor is activated. **Completed!** is displayed once the teaching process is over. The cycling computer is now ready to receive power data.
- Select No to cancel teaching. The cycling computer will not be able to measure power data.
- Once the power sensor is taught to recognize the cycling computer, it will do so even if the sensor has been turned off. When the power sensor is turned back on, the Teach new sensor? is displayed. Select NO. The monitor will go into On/Off mode. The power sensor last taught will be taken into use. If Yes is selected, the cycling computer goes into teaching mode.

### **ENGLISH**

For a video tutorial, go to http://www.polar.com/en/polar\_community/videos.

# Teaching a New G5 GPS Sensor\*

Turn the G5 GPS sensor on and then select Settings > Features > GPS > On in your cycling computer. **Teach new sensor?** is displayed.

- Select **Yes** to confirm teaching. **Completed!** is dislayed.
- Select No to cancel teaching. The cycling computer will not be able to measure GPS data.

For a video tutorial, go to http://www.polar.com/en/polar\_community/videos.

\*Optional sensors required

# 12. BACKROUND INFORMATION

# **Polar Sport Zones**

Polar sport zones offer a new level of effectiveness in heart rate-based training. Training is divided into five sport zones based on percentages of your maximum heart rate. With sport zones, you can easily select and monitor training intensities and follow Polar's sport zones-based training programs.

| Target zone | Intensity % of HR <sub>max</sub> , bpm | Example<br>durations   | Training benefit                                                                                                    |
|-------------|----------------------------------------|------------------------|----------------------------------------------------------------------------------------------------|
| MAXIMUM     | 90-100%<br>171-190 bpm                 | less than 5<br>minutes | Benefits: Maximal or near maximal effort for breathing and muscles.  Feels like: Very exhausting for breathing and muscles.  Recommended for: Very experienced and fit cyclists. Short intervals only, usually final preparation for short riding events.                                          |
| HARD        | 80—90%<br>152—172 bpm                  | 2–20 minutes           | Benefits: Increased ability to sustain high speed endurance. Feels like: Causes muscular fatigue and heavy breathing. Recommended For: Experienced cyclists for all year round training varying length. Becomes more important during pre-competition season.                                      |
| MODERATE    | 70-80%<br>133-152 bpm                  | 10-60<br>minutes       | Benefits: Enhances general training pace, makes moderate intensity efforts easier and improves efficiency.  Feels like: Riding in at good pace with constantly high cadence.  Recommended for: Cyclists progressing towards events or looking for performance gains.                               |
| LIGHT       | 60-70%<br>114-133 bpm                  | 60-300<br>minutes      | Benefits: Improves general base fitness, improves recovery and boosts metabolism.  Feels like: Comfortable and easy, low muscle and cardiovascular load.  Recommended for: Everybody for long training sessions during base training periods and for recovery exercises during competition season. |
| VERY LIGHT  | 50-60%<br>104-114 bpm                  | 20-60<br>minutes       | Benefits: Helps to warm up and cool down and assists recovery.  Feels like: Very easy, little strain.  Recommended for: For recovery and cool-down exercises throughout the training season.                                                                                                    |

 $HR_{max} = Maximum heart rate (220-age)$ . Example: 30 years old, 220–30=190 bpm.

Cycling in **sport zone 1 (Very light)** is done at very low intensity. The main training principle is that performance level improves after training during the recovery period, not only during training. You can accelerate your recovery process with very light intensity training.

**Sport zone 2 (Light)** is for endurance training, an essential part of any training program. Cycling sessions in this zone are easy and aerobic. Long-duration training in this light zone results in effective energy

expenditure. Progress will require persistence.

Aerobic power is enhanced in **sport zone 3 (Moderate)**. The training intensity is higher than in sport zones 1 and 2, but still mainly aerobic. Training in sport zone 3 may, for example, consist of intervals followed by recovery. Cycling in this zone is especially effective for improving the efficiency of blood circulation in the heart and skeletal muscles.

If your goal is to compete at top potential, you will have to train in **sport zones 4** and **5**. In these zones, you cycle anaerobically, in intervals of up to 10 minutes. The shorter the interval, the higher the intensity. Sufficient recovery between intervals is very important. The training pattern in zones 4 and 5 is designed to produce peak performance.

When cycling in a certain sport zone, the mid-section of the zone is a good target, but don't keep your heart rate at that exact point all the time. Training intensity, recovery level, environmental and other such factors will all contribute to heart rate responses. It is, therefore, important to pay attention to subjective feelings of tiredness and to adjust the training program accordingly.

A simple way of making use of the sport zones is making your target heart rate zones. For further instructions, see Plan Your Training (page 12).

After the session is over exercise duration in the sport zone is displayed. Access the **Weekly** display for the sport zones you have been exercising in, and the time spent exercising in one. The Polar ProTrainer 5 software offers up to 10 sport zones to better serve your training needs and heart rate reserve.

# **OwnZone Training**

Your cycling computer automatically determines an individual and safe exercise intensity zone: your OwnZone. The unique Polar OwnZone defines your personal training zone for aerobic training. The function guides you through your warm-up, and takes your present physical and mental condition into account. For most adults, OwnZone corresponds to 65-85% of maximum heart rate

OwnZone can be determined in 1-5 minutes during a warm-up period by cycling, walking, jogging, or doing some other sport. The idea is to start exercising slowly at a light intensity, and to gradually increase intensity and heart rate. OwnZone is developed for healthy people. Some health conditions may cause heart rate variability-based OwnZone determination to fail. These conditions include high blood pressure, cardiac arrhythmias, and certain medications.

Listening to and interpreting the signals your body sends during physical exertion is an important part of getting fit. Since warm-up routines differ for different types of exercise, and since your physical and mental state may also vary from day to day (due to stress or illness), using the OwnZone function for every session guarantees the most effective heart rate target zone for that particular type of exercise and day.

For more information on how to determine your OwnZone see Determine Your OwnZone (page 23).

# **Maximum Heart Rate**

Maximum heart rate ( $HR_{max}$ ) is the highest number of heartbeats per minute (bpm) during maximum physical exertion. It is individual and depends on age, hereditary factors, and fitness level. It may also vary for different types of sports.  $HR_{max}$  is used to express exercise intensity.

#### **Determining Maximum Heart Rate**

Your HR<sub>max</sub> can be determined in several ways.

The most accurate way is to have your  $HR_{max}$  clinically measured. A stress test supervised by a cardiologist or exercise physiologist is usually performed on a treadmill or a maximal treadmill/ bicycle.

You can also determine your  $HR_{max}$  by taking a field test together with a training partner.

An estimate or a  $HR_{max}$ -p score that predicts your  $HR_{max}$ can be obtained by taking a Polar Fitness Test.

The commonly used formula: 220 - age, although research shows that the method is not very accurate, especially for older persons or those who have been fit for many years.

If you have done some hard training in recent weeks and know that you can safely reach maximum heart rate, you can safely take a test to determine your  $HR_{max}$  yourself. Having a training buddy during the test is recommended. If you are uncertain, consult your physician before undertaking the test.

Here is an example of a simple test.

- Step 1: Warm up for 20 minutes on a flat surface, building up to your usual training pace.
- **Step 2:** Choose a hill that will take more than 2 minutes to climb. Cycle up the hill once, building to as hard a pace as you can hold for 20 minutes. Return to the base of the hill.
- **Step 3:** Cycle up the hill again, building towards a pace you could just about hold for 10 minutes. Note your highest heart rate. Your maximum is approximately 10 beats higher than the noted value.
- Step 4: Cycle back down the hill, allowing your heart rate to drop 30-40 beats per minute.
- **Step 5:** Cycle up the hill once again at a pace that you can only hold for 1 minute. Try to cycle halfway up the hills. Note your highest heart rate. This brings you close to your maximum heart rate. Use this value as your maximum heart rate to set training zones.
- **Step 6:** Make sure you get a good cool-down, a minimum of 15 minutes.

# Heart Rate Value in a Sitting Position

 $HR_{sit}$  is your average heart rate when completely still (i.e. while sitting). To easily determine  $HR_{sit}$ , wear your heart rate sensor, sit down, and do not engage in any physical activity. For a more precise measurement, repeat the procedure several times and calculate your average.

# **Heart Rate Reserve**

Heart rate reserve (HRR) is the difference between maximum heart rate (HR $_{max}$ ), and resting heart rate (HR $_{rest}$ )\*. HRR is used to calculate exercise heart rates. It is the range within which heart rate varies depending on exertion level. HRR equals oxygen uptake reserve (VO $_2$ R).

Exercise heart rate can be determined by using the Karvonen formula\*\*. Add the given percentage of heart rate reserve to resting heart rate.

Exercise HR = % of target intensity  $(HR_{max} - HR_{rest}) + HR_{rest}$ 

Example:

Target intensity 70 % HRR for a person with  $HR_{max}$  201 bpm and  $HR_{rest}$  50 bpm

Exercise HR= 70% (201-50) + 50

Exercise HR=156 bpm

For a precise exercise heart rate, you need your exact  $HR_{max}$  and  $HR_{rest}$ . When using estimated  $HR_{max}$ , exercise heart rate values are always estimates.

- \*In Polar CS600X cycling computer, the heart rate value during a resting state is measured in a sitting position ( $HR_{sit}$ ). This is for practical reasons since  $HR_{sit}$  is used in energy expenditure calculation because of accuracy.  $HR_{sit}$  matches the low intensity to which different exercise intensities can be compared.
- \*\*Karvonen M, Kentala K, Mustala O. The effects of training on heart rate: a longitudinal study. Ann Med Exp Biol Fenn 1957; 35: 307-315.

# **Heart Rate Variability**

Heart rate varies with every heartbeat. Heart rate variability (HRV) is the variation of beat-to-beat intervals, also known as R-R intervals.

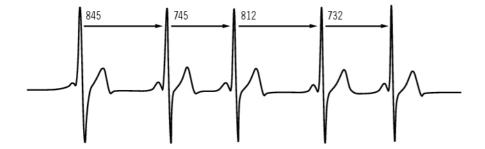

HRV indicates the fluctuations of heart rate around an average heart rate. An average heart rate of 60 beats per minute (bpm) does not mean that the interval between successive heartbeats would be exactly 1.0 sec, instead they may fluctuate/vary from 0.5 sec up to 2.0 sec.

HRV is affected by aerobic fitness. HRV of a well-conditioned heart is generally large at rest. Other factors that affect HRV are age, genetics, body position, time of day, and health status. During exercise, HRV decreases as heart rate and exercise intensity increase. HRV also decreases during periods of mental stress.

HRV is regulated by the autonomic nervous system. Parasympathetic activity decreases heart rate and increases HRV, whereas sympathetic activity increases heart rate and decreases HRV.

HRV is used in the Ownzone, OwnIndex, and OwnOptimizer features. It can also be monitored on its own using the cycling computer. If your HRV changes at a given cycling pace and heart rate, this may indicate a change in your training load and stress.

# **R-R Recording**

R-R recording rate saves heartbeat intervals, i.e. intervals between successive heartbeats. This information is also shown as instantaneous heart rate in beats per minute in recorded samples.

When recording every single interval, extra systoles and artefacts can also be seen. We recommend using contact gel (ECG gel) to optimize contact between your skin and the heart rate sensor. Readings interpreted as incorrect in the heart rate data can be adjusted and corrected with the Polar ProTrainer 5 software.

For more facts and know-how to enhance your cycling, visit Polar Article Library [http://www.polar.com/en/training\_with\_polar/training\_articles].

# 13. CUSTOMER SERVICE INFORMATION

# **Care and Maintenance**

Like any electronic device, the Polar cycling computer should be treated with care. The suggestions below will help you fulfill guarantee obligations and enjoy this product for many years to come.

## **Caring of Your Product**

Connector: Detach the connector from the strap after every use and dry the connector with a soft towel. Clean the connector with a mild soap and water solution when needed. Never use alcohol or any abrasive material (eg. steel wool or cleaning chemicals).

Strap: Rinse the strap under running water after every use and hang to dry. Clean the strap gently with a mild soap and water solution when needed. Do not use moisturizing soaps, because they can leave residue on the strap. Do not soak, iron, dry clean or bleach the strap. Do not stretch the strap or bend the electrode areas sharply.

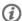

Check the label on your strap to see if it is machine washable. Never put the strap or the connector in a dryer!

Cycling computer and sensors: Keep your cycling computer and sensors clean. To maintain the water resistance, do not wash the cycling computer or the sensors with a pressure washer. Clean them with a mild soap and water solution and rinse them with clean water. Do not immerse them in water. Dry them carefully with a soft towel. Never use alcohol or any abrasive material such as steel wool or cleaning chemicals.

Keep your cycling computer and sensors in a cool and dry place. Do not keep them in a damp environment, in non-breathable material (a plastic bag or a sports bag) nor with conductive material (a wet towel). The cycling computer and compatible sensors are water resistant, and can be used in rainy weather. Do not expose the cycling computer to direct sunlight for extended periods, such as by leaving it in a car or mounted on the bike mount.

Avoid hard hits to the cycling computer and the sensors, as these may damage the sensor units.

### Service

During the two-year guarantee/warranty period we recommend that you have service done by an authorized Polar Service Center only. The warranty does not cover damage or consequential damage caused by service not authorized by Polar Electro. For further information, see Limited Polar International Guarantee (page?)

For contact information and all Polar Service Center addresses, visit www.polar.com/support [http://www.polar.com/support] and country-specific websites.

Register your Polar product at http://register.polar.fi/ to ensure we can keep improving our products and services to better meet your needs.

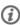

 $m{m{(}}m{)}$  The username for your Polar Account is always your email address. The same username and password are valid for Polar product registration, polarpersonaltrainer.com, Polar discussion forum and newsletter registration.

# **Changing Batteries**

The CS600X cycling computer and the Polar H3 heart rate sensor both have a user changeable battery. To change the battery yourself, carefully follow the instructions below in Changing Cycling Computer Battery.

The batteries for the speed and cadence sensors cannot be replaced. Polar has designed speed and cadence sensors to be sealed in order to maximize mechanical longevity and reliability. The sensors have long-life batteries inside. To purchase a new sensor contact your authorized Polar Service Center or retailer.

For instructions on how to change the battery for the Polar LOOK Kéo Power system, consult the Polar LOOK Kéo Power user manual.

The **G5 GPS sensor** has an internal, rechargeable battery, which cannot be removed. For instructions on how to recharge the battery, consult the G5 GPS Sensor user manual.

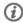

Keep batteries away from children. If swallowed, contact a doctor immediately. Batteries should be properly disposed of according to local regulations.

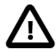

Danger of explosion if the battery is replaced with wrong type.

# **Changing Cycling Computer Battery**

To change the cycling computer battery, you need a coin and battery (CR 2354).

- 1. Using the coin open the battery cover by pressing slightly and turning counter clockwise.
- 2. Remove the battery cover. The battery is attached to the cover, which should be lifted carefully. Remove the battery and replace it with a new one. Be careful not to damage the threads of the back cover.
- 3. Place the positive (+) side of the battery against the cover and negative (-) side toward the cycling computer.
- 4. The sealing ring of the battery cover is also attached to the cover. Replace the sealing ring if it is damaged. Before closing the battery cover, make sure that the sealing ring is undamaged and is placed correctly in its groove.
- 5. Put the battery cover in its place and turn the cover clockwise with a coin to CLOSE position. Make sure that the cover is closed properly!

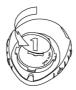

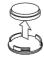

Excessive use of the backlight drains the cycling computer's battery more rapidly. In cold conditions, the low battery indicator may appear, and disappear again when you return to a warmer environment. To ensure the maximum lifespan of the battery cover, open it only when changing battery. When changing the battery, make sure the sealing ring is not damaged, in which case you should replace it with a new one.

For video tutorials on how to change batteries, go to www.polar.com/en/polar\_community/videos [http://www.polar.com/en/polar\_community/videos].

(i)

There is no separate tutorial video for changing CS600X battery, so please see the tutorial video for changing CS200 battery, but notice that the battery type is different.

# **Heart Rate Sensor Battery**

# Changing Polar H1/H2/H3 Heart Rate Sensor Battery

- Lever the battery cover open by using the clip on the strap.
- Remove the old battery from the battery cover with a suitable sized small rigid stick or bar, such as a toothpick. A non-metal tool is preferable. Be careful not to damage the battery cover.
- 3. Insert the battery inside the cover with the negative (-) side outwards. Make sure the sealing ring is in the groove to ensure water resistance.
- 4. Align the ledge on the battery cover with the slot on the connector and press the battery cover back into place. You should hear a snap.

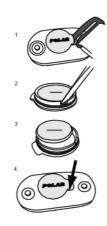

For video tutorials on how to change batteries, go to www.polar.com/en/polar\_community/videos [http://www.polar.com/en/polar\_community/videos].

# Changing Polar WearLink+ Heart Rate Sensor Battery

- Using a coin, open the battery cover by turning it counterclockwise to OPEN.
- Insert the battery (CR2025) inside the cover with the positive (+) side against the cover. Make sure the sealing ring is in the groove to ensure water resistance
- 3. Press the cover back into the connector.
- 4. Use the coin to turn the cover clockwise to CLOSE

Open the cover only when changing the battery to ensure a long life, and make sure the sealing ring is not damaged, in which case you should replace it with a new one.

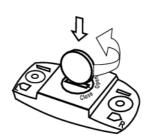

For video tutorials on how to change batteries, go to www.polar.com/en/polar\_community/videos [http://www.polar.com/en/polar\_community/videos].

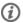

You can purchase the sealing ring/battery kits at well-equipped Polar retailers and authorized Polar Services. In the USA and Canada, the additional sealing rings are available at authorized Polar Service Centers. In the USA, the sealing ring/battery kits are also available at www.shoppolar.com [http://www.shoppolar.com]. Go to www.polar.com [http://www.polar.com] to find your own country's shoppolar online store.

# **Precautions**

### **Interference During Exercise**

# **Electromagnetic Interference and Exercise Equipment**

Disturbance may occur near microware ovens and computers. Also WLAN base stations may cause interference when exercising with CS600X. To avoid erratic reading or misbehaviors, move away from possible sources of disturbance.

Exercise equipment with electronic or electrical components such as LED displays, motors and electrical brakes may cause interfering stray signals. To solve these problems, try the following:

- 1. Remove the heart rate sensor from your chest and use the exercise equipment as you would normally.
- Move the cycling computer around until you find an area in which it displays no stray reading or does not flash the heart symbol. Interference is often strongest directly in front of the display panel of the equipment, while the left or right side of the display is relatively free of disturbance.
- 3. Put the heart rate sensor back on your chest and keep the cycling computer in this interference-free area as much as possible.

If the cycling computer still does not work with the exercise equipment, it may be electrically too noisy for wireless heart rate measurement.

# Minimizing Risks When Exercising

Exercise may include some risk. Before beginning a regular exercise program, it is recommended that you answer the following questions concerning your health status. If you answer yes to any of these questions, we recommend that you consult a doctor before starting any training program.

- Have you been physically inactive for the past 5 years?
- Do you have high blood pressure or high blood cholesterol?
- Do you have symptoms of any disease?
- Are you taking any blood pressure or heart medication?
- Do you have a history of breathing problems?
- Are you recovering from a serious illness or medical treatment?
- Do you use a pacemaker or other implanted electronic device?
- Do you smoke?
- Are you pregnant?

Note that in addition to exercise intensity, medications for heart conditions, blood pressure, psychological conditions, asthma, breathing, etc., as well as some energy drinks, alcohol, and nicotine may also affect heart rate.

It is important to be sensitive to your body's responses during exercise. If you feel unexpected pain or excessive fatigue when exercising, it is recommended that you stop the exercise or continue at a lighter intensity.

Note! If you are using a pacemaker, you can use Polar training computers. In theory interference to pacemaker caused by Polar products should not be possible. In practice no reports exist to suggest anyone ever having experienced interference. We cannot however issue an official guarantee on our products' suitability with all pacemakers or other implanted devices due to the variety of devices available. If you have any doubts, or if you experience any unusual sensations while using Polar products, please consult your physician or contact the implanted electronic device manufacturer to determine safety in your case.

If you are allergic to any substance that comes into contact with your skin or if you suspect an allergic reaction due to using the product, check the listed materials in Technical Specifications. To avoid any skin reaction to the heart rate sensor, wear it over a shirt, but moisten the shirt well under the electrodes to ensure flawless operation.

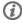

(1) The combined impact of moisture and intense abrasion may cause a black color to come off the heart rate sensor's surface, possibly staining light-colored clothes. If you use insect repellent on your skin, you must ensure that it does not come into contact with the heart rate sensor.

# **Technical Specifications**

# **Cycling computer**

The wrist unit is a class 1 Laser Product

Battery life: Average 1 year (1h/day, 7 days/week)

CR 2354 Battery type:

0-ring 20.0 x 1.0 Material: silicone Battery sealing ring: Operating temperature: -10 °C to +50 °C / 14 °F to 122 °F

Materials: Thermoplastic polymer Watch accuracy: Better than ± 0.5 seconds / day at 25 °C / 77 °F temperature.

Accuracy of heart rate monitor:  $\pm 1\%$  or 1 bpm, whichever larger. Definition applies to stable conditions.

Heart rate measuring range: 15-240

Current speed display range: 0-127 km/h or 0-75 mph

Altitude display range: -550 m ... +9000 m / -1800 ft ... +29500 ft

Ascent resolution: 5 m / 20 ft

### Cycling computer limit values

Maximum files: 99

Maximum time: 99 h 59 min 59 s

Maximum laps: 99

 Total distance:
 999 999 km / 621370 mi

 Total duration:
 9999h 59min 59s

 Total calories:
 999 999 kcal

Total exercise count: 9999

Total ascent: 304795 m / 999980 ft

#### Heart rate sensor

Battery life of Polar H3 heart rate sensor: 1600 h
Battery type: CR2025

Battery sealing ring: 0-ring  $20.0 \times 0.90$ , material silicone Operating temperature:  $-10 \, ^{\circ}\text{C}$  to  $+40 \, ^{\circ}\text{C}$   $/ 14 \, ^{\circ}\text{F}$  to  $104 \, ^{\circ}\text{F}$ 

Connector material: Polyamide

Strap material: 38% Polyamide, 29% Polyurethane, 20% Elastane, 13% Polyester

### Polar ProTrainer 5™

System Requirements: PC

Windows® 2000/XP (32bit), Vista

IrDA compatible port (an external IrDA device or an internal IR port)
Additionally, for the software your PC must have a Pentium II 200 MHz
processor or faster, SVGA or higher resolution monitor, 50 MB hard disk

space and a CD-ROM drive.

### Polar WebLink using IrDA Communication

System Requirements: PC

Windows® 2000/XP/Vista 32/64-bit or Windows 7 32/64-bit IrDA compatible port (an external IrDA device or an internal IR port)

The Polar cycling computer displays your performance indicators. It is designed to indicate the level of physiological strain and recovery during and after exercise session. It also measures speed and distance when cycling with a Polar Speed sensor. The Polar G5 GPS sensor is designed to measure speed, distance and location data, as well as to provide track information. The Polar Cadence Sensor is designed to measure cadence when cycling. The Polar LOOK Kéo Power system is designed to measure power output when cycling. No other use is intended or implied.

The Polar Cycling Computer should not be used for obtaining environmental measurements that require professional or industrial precision. Furthermore, the device should not be used to obtain measurements when engaged in airborne or underwater activities

Water resistance of Polar products is tested according to International IEC 60529 IPx7 (1m, 30min, 20°C). Products are divided into four different categories according to water resistance. Check the back of your Polar product for the water resistance category and compare it to the chart below. Please note that these definitions do not necessarily apply to products of other manufacturers.

| Marking on case back | Water resistant characteristics                                                                                          |
|----------------------|----------------------------------------------------------------------------------------------------|
| Water proof IPX7*    | Not suitable for bathing or swimming. Protected against wash splashes and raindrops. Do not wash with a pressure washer. |

| Marking on case back         | Water resistant characteristics                                                                                       |
|------------------------------|----------------------------------------------------------------------------------------------------|
| Water resistant**            | Not suitable for swimming. Protected against wash splashes, sweat, raindrops etc. Do not wash with a pressure washer. |
| Water resistant 30 m/50 m*** | Suitable for bathing and swimming                                                                                     |
| Water resistant 100 m        | Suitable for swimming and snorkeling (without air tanks)                                                              |

<sup>\*</sup> Polar LOOK Kéo Power system

# **Frequently Asked Questions**

What should I do if...

### ...the battery symbol and Battery low is displayed?

The low battery indicator is usually the first sign of an expired battery. However, in cold conditions the low battery indicator may appear. The indicator will disappear as soon as you return to a normal temperature. When the symbol appears, the cycling computer sounds and backlight are automatically deactivated. For further information on changing the battery, see Care and Maintenance (page 61).

#### ... I do not know where I am in the menu?

Press and hold STOP until the time of day is displayed.

### ...there are no reactions to any buttons?

Reset the cycling computer by pressing all the side buttons simultaneously for 2 seconds. After the reset, press the red button, **Start with bike settings** is displayed. You can either accept the bike settings with OK or change the bike settings. Then **Basic Settings** is displayed. Set the time and date, all the rest of the settings are saved. For more information see Basic Settings (page 9) and Measuring Wheel Size (page 8). If you do not want to change the rest of the settings you can skip them by pressing and holding STOP. All the exercise data is saved.

# ...the cycling computer does not measure the calories?

Burnt calories are calculated only when you are wearing the heart rate sensor and all the basic settings are done correctly. For more information see Basic Settings (page 9).

# ...another person with a cycling computer or a heart rate monitor is causing interference?

See Precautions (page 63).

### ...the heart rate reading becomes erratic, extremely high or shows nil (00)?

- Make sure the cycling computer is no further than 40 m/131 ft from the heart rate sensor.
- Make sure the heart rate sensor strap has not loosened during exercise.
- Make sure the textile electrodes in the sports apparel fit snugly.
- Make sure that the electrodes of the heart rate sensor / sports apparel are moistened.
- Make sure the heart rate sensor / sports apparel is clean.
- Make sure that there is no other heart rate sensor within 40 m/131 ft.
- Strong electromagnetic signals can cause erratic readings. For further information, see Precautions (page 63).
- If the erratic heart rate reading continues despite moving away from the source of disturbance, slow down your speed and check your pulse manually. If you feel it corresponds to the high reading on the display, you may be experiencing cardiac arrhythmia. Most cases of arrhythmia are not serious, but consult your doctor nevertheless.

<sup>\*\*</sup> Polar CS600X cycling computer, CS speed sensor W.I.N.D. and CS cadence sensor W.I.N.D.

<sup>\*\*\*</sup> Polar H3 heart rate sensor is water resistant 30 m, but it does not measure heart rate in water.

• A cardiac event may have altered your ECG waveform. In this case, consult your physician.

### ...Check WearLink! is displayed and your cycling computer cannot find your heart rate signal?

- Make sure the cycling computer is no further than 40 m/131 ft from the heart rate sensor.
- Make sure the heart rate sensor strap has not loosened during exercise.
- Make sure the textile electrodes in sports apparel fit snugly.
- Make sure that the electrodes of the heart rate sensor / sports apparel are moistened.
- Make sure the heart rate sensor / electrodes in the sports apparel are clean and undamaged.
- If the heart rate measurement does not work with the sports apparel, try using a Soft strap. If your heart rate is detected with the strap, the problem is most probably in the apparel. Please contact the apparel retailer / manufacturer.
- If you have done all of the above-mentioned actions, and the message still appears and heart rate measurement does not work, the battery of your heart rate sensor may be empty. For further information, see Care and Maintenance (page 61).
- (i) Your cycling computer refers to the heart rate sensor as WearLink.

#### ... New WearLink found. Teach new WearLink? is displayed?

If you have purchased a new heart rate sensor as an accessory, it will have to be introduced to the cycling computer. For further information, see Using a New Heart Rate Sensor (page 54).

If the heart rate sensor you are using is included in the product set, and the text appears on the display, the cycling computer may be detecting the signal of another heart rate sensor. In that case, make sure you are wearing your own heart rate sensor, that the electrodes are moistened, and that the heart rate sensor strap has not loosened. If the message still appears, the battery of your heart rate sensor is empty. For further information, see Care and Maintenance (page 61).

#### ...Check Speed! is displayed?

For further information, consult Speed Sensor W.I.N.D. user manual.

### ...Check Power! is displayed?\*

Check that the power sensor function is activated in the cycling computer. If so, the cyclist symbol should be displayed on the computer. Make sure your power sensor is positioned correctly. The battery of your power sensor may be empty. For further information, see power sensor user manual.

#### ...Teach new sensor? is displayed?

If you have purchased a new Polar H3 heart rate sensor, Polar Cadence Sensor W.I.N.D.\* or Polar LOOK Kéo Power system\* as an accessory, it will have to be introduced to the cycling computer. For further information, see Using a New Accessory (page 55).

### ...the altitude keeps changing even if I am not moving?

The cycling computer converts measured air pressure into an altitude reading. This is why changes in the weather may cause changes in altitude readings.

### ...the altitude readings are inaccurate?

Your altimeter may show faulty altitude if it is exposed to external interference like strong wind or air conditioning. In this case, try to calibrate the altimeter. If the readings are constantly inaccurate, dirt may be blocking the air pressure channels. In this case, send the cycling computer to a Polar Service Center.

# ... Memory low is displayed?

**Memory low** is displayed when there is approximately one hour of memory space left. Once the memory has been depleted **Memory Full** is displayed. To free memory space, transfer exercise data to Polar ProTrainer 5 software, and delete from the cycling computer memory.

\*Optional sensor required.

### **Limited Polar International Guarantee**

- This guarantee does not affect the consumer's statutory rights under applicable national or state laws in force, or the consumer's rights against the dealer arising from their sales/purchase contract.
- This limited Polar international guarantee is issued by Polar Electro Inc. for consumers who have purchased this product in the USA or Canada. This limited Polar international guarantee is issued by Polar Electro Oy for consumers who have purchased this product in other countries.
- Polar Electro Oy/Polar Electro Inc. guarantees the original consumer/purchaser of this device that the product will be free from defects in material or workmanship for two (2) years from the date of purchase.
- . The receipt of the original purchase is your proof of purchase!
- The guarantee does not cover the battery, normal wear and tear, damage due to misuse, abuse, accidents or non-compliance with the precautions; improper maintenance, commercial use, cracked, broken or scratched cases/displays, armband, elastic strap and Polar apparel.
- The guarantee does not cover any damage/s, losses, costs or expenses, direct, indirect or incidental, consequential or special, arising out of, or related to the product.
- Items purchased second hand are not covered by the two (2) year warranty, unless otherwise stipulated by local law.
- During the guarantee period, the product will be either repaired or replaced at any of the authorized Polar Service Centers regardless of the country of purchase.

Guarantee with respect to any product will be limited to countries where the product has been initially marketed.

# C € 0537

This product is compliant with Directives 93/42/EEC, 1999/5/EC and 2011/65/EU. The relevant Declaration of Conformity is available at www.polar.com/support [http://www.polar.com/support].

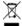

This crossed out wheeled bin marking shows that Polar products are electronic devices and are in the scope of Directive 2002/96/EC of the European Parliament and of the Council on waste electrical and electronic equipment (WEEE) and batteries and accumulators used in products are in the scope of Directive 2006/66/EC of the European Parliament and of the Council of 6 September 2006 on batteries and accumulators and waste batteries and accumulators. These products and batteries/accumulators inside Polar products should thus be disposed of separately in EU countries.

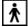

This marking shows that the product is protected against electric shocks.

Regulatory information is available at www.polar.com/support [http://www.polar.com/support].

Copyright © 2013 Polar Electro Oy, FIN-90440 KEMPELE, Finland.

Polar Electro Oy is a ISO 9001:2008 certified company.

All rights reserved. No part of this manual may be used or reproduced in any form or by any means without prior written permission of Polar Electro Oy. The names and logos in this user manual or in the package of this product are trademarks of Polar Electro Oy. The names and logos marked with a <sup>®</sup> symbol in this user manual or in the package of this product are registered trademarks of Polar Electro Oy. Windows is a registered trademark of Microsoft Corporation and Mac OS is a registered trademark of Apple Inc.

### **Polar Disclaimer**

- The material in this manual is for informational purposes only. The products it describes are subject to change without prior notice, due to the manufacturer's continuous development program.
- Polar Electro Inc./Polar Electro Oy makes no representations or warranties with respect to this manual or

with respect to the products described herein.

 Polar Electro Inc./Polar Electro Oy shall not be liable for any damages, losses, costs or expenses, direct, indirect or incidental, consequential or special, arising out of, or related to the use of this material or the products described herein.

This product is protected by one or several of the following patents:

US6361502, EP1405594, FI 111514B, DE19781642T1, GB2326240, HK1016857, US6277080, US20070082789, EP1795128, FI20085432, US12/434143, EP09159601.5, FI114202, US6537227, EP1147790, HK1040065, FI115289, EP1127544, US6540686, HK1041188, FI 110303, US6104947, EP0748185, JP3831410, EP1694106, US7226321.

Other patents pending.

Manufactured by:

Polar Electro Oy

Professorintie 5

FI-90440 KEMPELE

Tel +358 8 5202 100

Fax +358 8 5202 300

www.polar.com [http://www.polar.com]

3.0 ENG 09/2013

# **INDEX**

| 12h/24h time mode                                                                                                    | 12                         |
|----------------------------------------------------------------------------------------------------|----------------------------|
| A.Lap on/off 3 Activity level 3 Alarm setting 4 Altitude calibration 3 Analyzing training in software 2                                                                                                    | 39<br>12<br>34             |
| Battery low       6         Battery replacement       6         Bike symbol       16, 1                                                                                                    | 66<br>61                   |
| Cadence: On /Off       3         Calorie expenditure       2         Care instructions       6         Create exercises       1         Customizing display       1         Cycling computer buttons                                   | 25<br>61<br>12<br>18       |
| Data transfer                                                                                                    | 13                         |
| Event countdown                                                                                                    |                            |
| Fitness test                                                                                                    | 19                         |
| Guarantee                                                                                                    | 86                         |
| Heart rate sensor       1         Heart rate zones       1         HR <sub>max</sub> 40, 5         HR <sub>max</sub> -p       4         HR <sub>sit</sub> 40, 5                                                                        | 13<br>58<br>18             |
| Illuminate the display                                                                                                    | 2<br>12                    |
| Keylock4                                                                                                    | 11                         |
| Language settings                                                                                                    | l1<br>21                   |
| Manual limits 1                                                                                                    | 3                          |
| Night mode2                                                                                                    | 22                         |
| OwnIndex       4         OwnOptimizer       5         OwnZone       23, 5                                                                                                    | 50                         |
| Pause an exercise       2         Phases       4         Polar ProTrainer 5       25, 4         Power on/ off       3         Precautions       6         Predicted maximum heart rate       4         Programmed exercise       44, 4 | 15<br>14<br>38<br>33<br>18 |
| Recalling training information 2 Recording rate settings 3 Reminders 4 Reset the cycling computer 6 Reset totals file 3 RR recording 35, 3                                                                                             | 35<br>11<br>36<br>33       |
| Selecting exercise type                                                                                                    |                            |

| Speed limits         1           Speed on/ off         3           Start exercise recording         1           Start measuring heart rate         1 | 3  |
|----------------------------------------------------------------------------------------------------|----|
| Teaching                                                                                                    | 12 |
| Time zone       4         Titles       1         Totals       3                                                                                      | [8 |
| Units setting                                                                                                    | 1. |
| $VO_{2max}$ 40, 4                                                                                                    | 1  |
| Water resistance                                                                                                    | 3! |
| Zoom the display                                                                                                    | 22 |